### **Moving Rehabilitation Forward™**

# Intelect **ADVANCED®**

 $N11$ 

### **Терапевтическая система**

## **Руководство пользователя**

**Установка и эксплуатация Инструкции к оборудованию:**

2771- sEMG и sEMG с модулем стимуляции

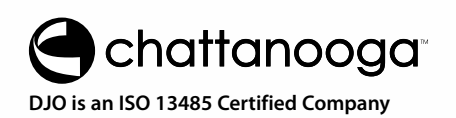

## СОДЕРЖАНИЕ

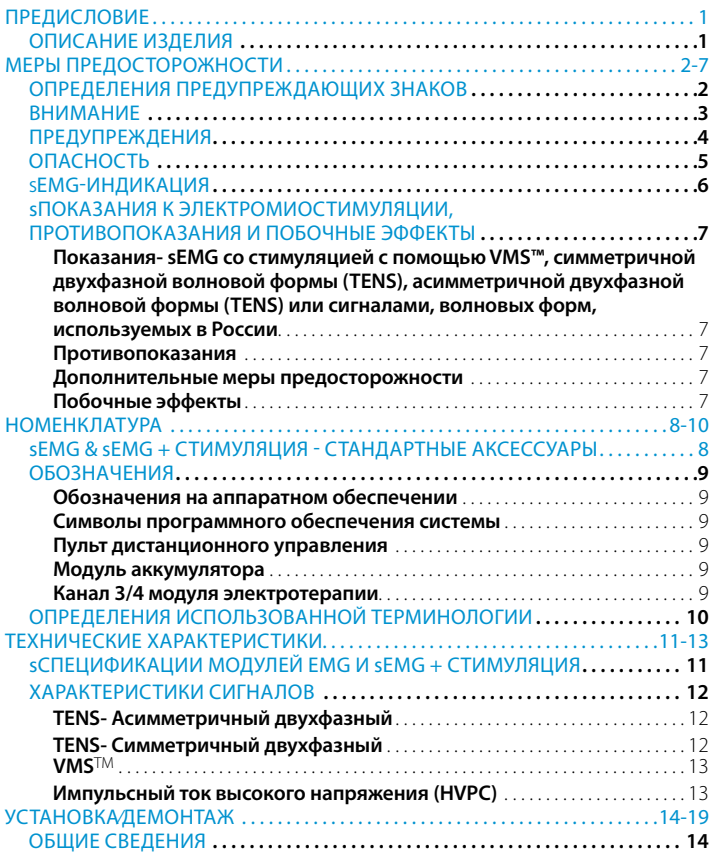

**i**

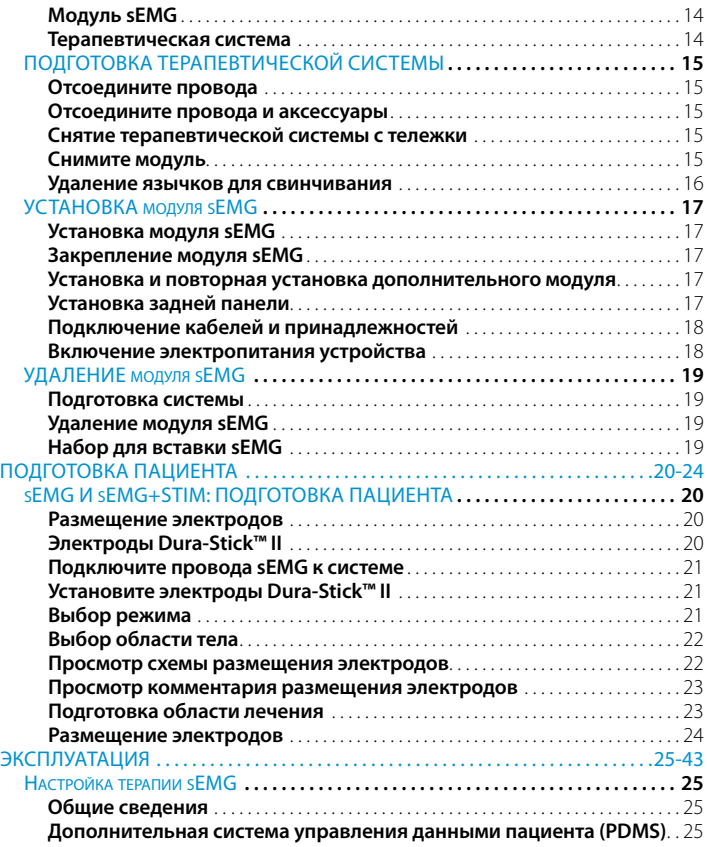

## СОДЕРЖАНИЕ

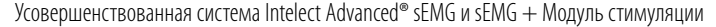

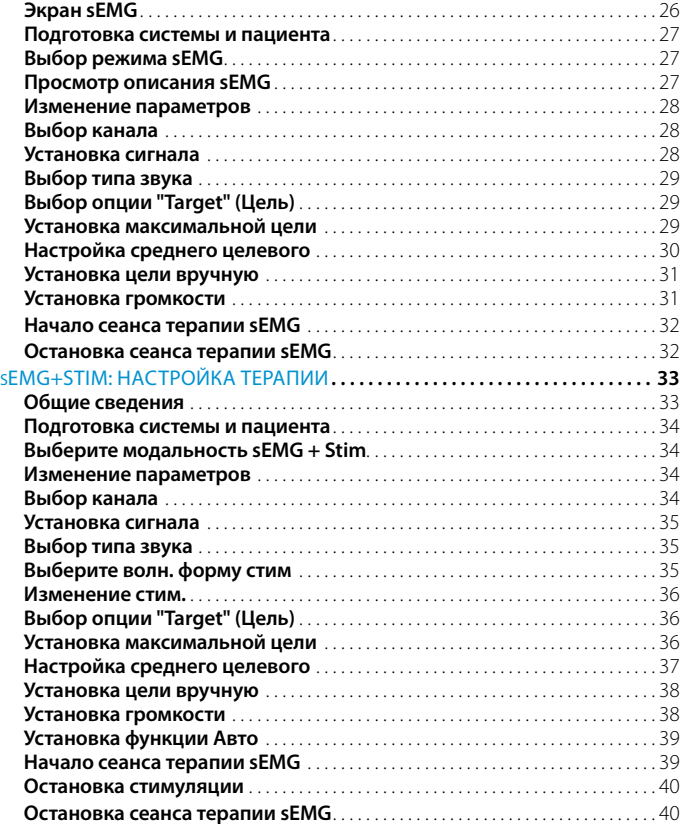

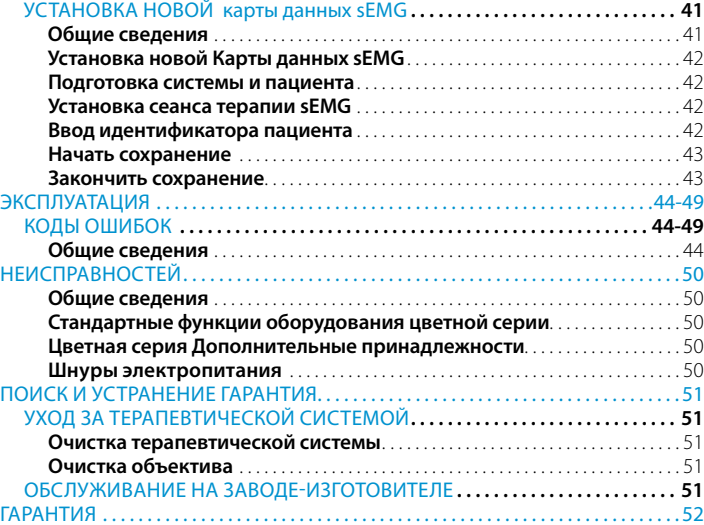

## ПРЕДИСЛОВИЕ

Данное руководство предназначено для владельцев усовершенствованных терапевтических систем Intelect, sEMG и sEMG с модулем стимуляции. В нем содержится общая информация по эксплуатации, установке, техническому обслуживанию и мерах предосторожности усовершенствованных систем Intelect sEMG, sEMG с модулем стимуляции. Для наилучшего использования функций систем, достижения наивысшей эффективности их работы и максимального срока службы внимательно изучите настоящее руководство, ознакомьтесь со средствами управления и принадлежностями и лишь после этого приступайте к эксплуатации системы.

В данном руководстве содержатся общие правила техники безопасности, инструкции по эксплуатации, техническому обслуживанию и уходу, а также порядок установки усовершенствованных систем Intelect Advanced sEMG и sEMG и дополнительного электротерапевтического модуля стимуляции. Эти положения предназначены для пользователей двухканальных электротерапевтических и комбинированных усовершенствованных систем Intelect. Инструкции к усовершенствованной терапевтической системе Intelect и дополнительным устройствам к ней, в частности, лазерному, аккумуляторному и вакуумному модулю приведены в руководствах пользователя к этим устройствам, где изложен порядок их установки и эксплуатации.

Содержащиеся в настоящем руководстве технические характеристики являются действительными на момент публикации. Тем не менее, политика DJO, LLC постоянно совершенствуется, поэтому изменения в характеристиках оборудования могут происходить в любое время без каких-либо обязательств со стороны DJO, LLC.

Прежде чем приступить к лечению пациента, пользователь данного оборудования должен прочесть и изучить информацию, содержащуюся в настоящем руководстве, и относящуюся к каждому из имеющихся режимов лечения, и следовать ей, равно как и всем другим приведенным указаниям, предостережениям и предупреждениям, содержащимся в руководстве пользователя терапевтической системы. Дополнительные данные о применении электротерапии, ультразвука, миостимуляции (поверхностной электромиографии), поверхностной электромиографии с триггерной стимуляцией и лазерной терапии можно найти в других источниках.

#### ОПИСАНИЕ ИЗДЕЛИЯ

Усовершенствованные системы Intelect sEMG и sEMG с модулем стимуляции предназначены только для использования с двухканальными и четырехканальными усовершенствованными системами электротерапии Intelect и системами комбинированной терапии. Дополнительные модули приобретаются отдельно и могут устанавливаться конечным пользователем.

Используйте последние клинические разработки в области электротерапии, ультразвука, миостимуляции (поверхностной электромиографии), поверхностной электромиографии с триггерной стимуляцией и лазерной терапии. Соблюдайте все действующие правила техники безопасности и меры предосторожности при проведении лечения.

Изучайте и учитывайте все показания и противопоказания к применению электротерапии, ультразвука, миостимуляции (поверхностной электромиографии), поверхностной электромиографии с изменяемой стимуляцией и лазерной терапии.

#### **Использование данного оборудования допускается только по предписанию и под наблюдением практикующего врача, имеющего соответствующую лицензию.**

©2011 компания DJO, LLC. Авторские права защищены. Любое использование редакционных материалов, изображений или схем данной публикации без письменного разрешения компании DJO, LLC строго запрещено. Данная публикация была написана, иллюстрирована и подготовлена к продаже компанией DJO, LLC.

## МЕРЫ ПРЕДОСТОРОЖНОСТИ Усовершенствованная система Intelect® Advanced sEMG и sEMG + Модуль стимуляции

#### ОПРЕДЕЛЕНИЯ ПРЕДУПРЕЖДАЮЩИХ ЗНАКОВ

Содержащиеся в данном разделе и в остальных частях документа предостережения обозначены специальными символами. Перед началом эксплуатации оборудования изучите эти символы и их значения. Данные символы имеют следующие значения:

# ОСТОРОЖНО ДОПАСНО

#### **Внимание -**

Текст под заголовком "ВНИМАНИЕ" указывает на ситуацию, которая, если ее не предотвратить, может привести к травмам легкой и средней тяжести или повреждению оборудования.

# BHИMAHИE

#### **Предупреждение -**

Текст под заголовком "ПРЕДУПРЕЖДЕНИЕ" указывает на ситуацию, которая, если ее не предотвратить, может привести к сильным травмам или повреждению оборудования.

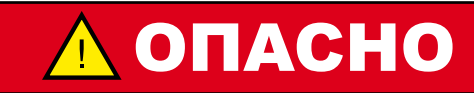

#### **Опасно -**

Текст "ОПАСНО" указывает на чрезвычайно опасную ситуацию, которая, если ее не предотвратить, может привести к тяжелым травмам или даже летальному исходу.

#### **Опасное напряжение**

Текст под заголовком "Опасное напряжение" информирует пользователя о потенциальной опасности для пациента, связанной с электрическим зарядом, присутствующим в некоторых конфигурациях лечения с применением волновых форм TENS.

#### **Биологически опасные материалы**

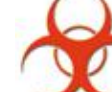

Текст под заголовком "Биологическая опасность" информирует пользователя о потенциальной опасности для пациента, вызываемой

вюнадаю неправильным обращением с компонентами и

аксессуарами, находящимися в контакте с телом человека.

#### **ПРИМЕЧАНИЕ:**

По всему руководству встречаются "ПРИМЕЧАНИЯ". В них содержится полезная информация об описываемой функции, процессе и т.п.

#### ВНИМАНИЕ

- Прочтите, изучите и соблюдайте меры предосторожности и инструкции по эксплуатации. Ознакомьтесь с ограничениями и опасностями, связанными с применением электростимуляции. Соблюдайте меры предосторожности и указания по эксплуатации, приведенные на прикрепленных к устройству табличках.
- НЕ эксплуатируйте терапевтическую усовершенствованную систему Intelect и модуль sEMG, подключенные к устройству, отличному от изделий Chattanooga.
- НЕ эксплуатируйте оборудование вблизи других неэкранированных устройств, излучающих электромагнитную энергию.
- НЕ нажимайте кнопки на панели управления острыми предметами, такими как кончик карандаша или ручки, так как они могут вызвать повреждение.
- Эксплуатация, транспортировка и хранение оборудования должны осуществляться при температуре от 15° C до 40° C (от 59° F до 104° F) и относительной влажности 30%-60%.
- Проверяйте провода и разъемы на предмет наличия повреждений перед каждым использованием. Обязательно заменяйте поврежденные провода перед использованием.
- Терапевтическая система Intelect Advanced не снабжена защитой от проникновения внутрь воды или других жидкостей. Попадание воды или других жидкостей может вызвать сбои в работе внутренних компонентов системы, а значит, создать опасность травмирования пациента.

# OCTOPOЖНО | ACTOPOЖНО

- Это оборудование генерирует, использует и может излучать радиочастотную энергию; если это оборудование установлено и используется не в соответствии с инструкциями, это может привести к отрицательному воздействию помех на расположенное поблизости оборудование. Однако нет гарантий того, что помехи не будут возникать в конкретной установке. Наличие помех для работы других устройств можно определить путем включения и выключения оборудования. Попробуйте устранить помехи следующим образом: Переориентируйте или передвиньте приемник, увеличьте расстояние между оборудованием, подключите оборудование к розетке другого контура (не того, к которому подключены иное/иные устройство/а) или проконсультируйтесь со специалистом сервисной службы.
- Поставляемые в комплекте с данным оборудованием упаковочные материалы Nylatex® содержат сухой естественный каучук и могут вызвать аллергические реакции у пациентов, восприимчивых к латексу.

## МЕРЫ ПРЕДОСТОРОЖНОСТИ

#### ПРЕДУПРЕЖДЕНИЯ

- Продажа данного устройства может осуществляться только врачом или лицензированным практикующим врачом, или по их заказу. Использование данного оборудования допускается только под постоянным наблюдением врача или практикующего врача, имеющего соответствующую лицензию.
- При эксплуатации данного оборудования вблизи других устройств необходимо соблюдать меры предосторожности. В этой ситуации существует возможность воздействия электромагнитных или иных помех на это оборудование или другие приборы. Постарайтесь свести эти воздействия к минимуму, не используя расположенное рядом другое оборудование.
- Прежде чем приступать к лечению пациента, необходимо изучить порядок работы в каждом из имеющихся режимов лечения, а также показания, противопоказания к применению, предостережения и предупреждения. Дополнительные данные о применении электромиостимуляции можно найти в других источниках.
- Во избежание поражения электрическим током перед началом работ по обслуживанию оборудования отключите кабель электропитания от сети.
- В процессе лечения держите стимулирующие электроды на расстоянии друг от друга. Соприкосновение электродов приведет к неправильной стимуляции или ожогам кожи.
- Последствия постоянной электростимуляции в долгосрочной перспективе неизвестны.
- Запрещается применять стимуляцию на передней стороне шеи и у рта. Это может привести к сильному спазму гортанных и глоточных мышц, сокращение которых может оказаться достаточно сильным, чтобы перекрыть дыхательные пути и вызвать значительные затруднения с дыханием.

# BHИMAHИE BHИMAHИE

- Запрещается трансторакальное применение стимуляции, поскольку протекание электрического тока через сердце способно вызвать аритмию.
- Запрещается применять стимуляцию на отекших, инфицированных и воспаленных участках тела, а также в местах высыпания на коже (флебит, тромбофлебит, варикозное расширение вен и т.д.).
- Запрещается применять стимуляцию на участках тела, пораженных раком, или вблизи них.
- Безопасность сигналов TENS для беременных или рожающих женщин не установлена.
- TENS не эффективны против боли центрального происхождения. (Сюда относится и головная боль).
- Устройства TENS должны использоваться под постоянным наблюдением врача или практикующего врача, имеющего соответствующую лицензию.
- Устройства TENS не оказывают лечебного действия.
- TENS является симптоматическим лечением и, как таковое, подавляет чувство боли, которое, в противном случае, было бы проявлением действия защитного механизма.
- Пользователь должен держать данное устройство в недоступном для детей месте.
- Электронное контрольно-измерительное оборудование (например, ЭКГ-мониторы и ЭКГ-сигнализаторы) могут работать неправильно во время применения TENS-стимуляции.
- Перед каждым сеансом терапии, убедитесь, что у пациента есть соответствующий переключатель каналов.

### МЕРЫ ПРЕДОСТОРОЖНОСТИ

#### ОПАСНОСТЬ

# OΠACHO

- Стимуляция, обеспечиваемая сигналами TENS данного устройства в некоторых его конфигурациях, связана с зарядами в 25 микрокулон (мкКл) или более на импульс, что может быть достаточным для сильного оглушающего воздействия электрического тока. Электрический ток такой силы не должен протекать через грудную клетку, поскольку он может вызвать сердечную аритмию.
- Пациентов с имплантированными миостимулирующими устройствами нельзя лечить с помощью коротковолновой диатермии, СКВ диатермии, ультразвуковой или лазерной диатермии. Этим лицам также нельзя находиться вблизи этого оборудования. Энергия диатермии (КВ, СКВ, УЗ и лазерной) может передаваться через имплантированную нейростимулирующую систему и вызывать повреждение тканей, иногда серьезные повреждения вплоть до летального исхода. Диатермия чревата травмой, повреждениями или летальным исходом для пациента, даже если его имплантированная система нейростимуляции выключена.
- **BIOHAZARD** 
	- Управляйте, очищайте и храните компоненты и аксессуары, которые находятся в контакте с телом человека, в соответствии с национальными, местными и профессиональными правилами, регулирующими актами и процедурами.

### МЕРЫ ПРЕДОСТОРОЖНОСТИ

#### SEMG-ИНДИКАЦИЯ

#### **Показания — поверхностная электромиограмма**

Изменение времени активации мускулов для:

- Переподготовка активации мускулов
- Координация активации мускулов
- Показывает силу, продуцируемую мускулами для контроля и поддержки сокращений мускулов.
- Обучение расслаблению мускулов
- Повторное обучение мышц

#### ПОКАЗАНИЯ К ЭЛЕКТРОМИОСТИМУЛЯЦИИ, ПРОТИВОПОКАЗАНИЯ И ПОБОЧНЫЕ ЭФФЕКТЫ

#### **Показания- sEMG со стимуляцией с помощью VMS™, симметричной двухфазной волновой формы (TENS), асимметричной двухфазной волновой формы (TENS) или , волновых форм , используемых в России**

- Восстановление после инсульта с повторным обучением мышц
- Снятие мышечных спазмов
- Предотвращение или замедление атрофии, вызванной неподвижностью
- Усиление локального кровообращения
- Повторное обучение мышц
- Поддержание или расширение диапазона перемещений **Противопоказания**
- Данное устройство не должно применяться для симптоматического местного облегчения боли, пока не установлена ее этиология или не поставлен диагноз болевого синдрома.
- Запрещается применять устройство для лечения участков тела, на которых имеются раковые опухоли.
- Запрещается применять стимуляцию на отекших, инфицированных и воспаленных участках тела, а также в местах высыпания на коже (флебит, тромбофлебит, варикозное расширение вен и т.д.).
- Другие противопоказания включают случаи, когда есть основания предполагать наличие у пациента серьезного инфекционного заболевания или заболевания, при котором желательно понизить температуру тела.
- При размещении электродов следует избегать протекания тока через область сонного синуса (передняя часть шеи) или голову.
- Безопасность терапевтической электростимуляции во время беременности не установлена. .
- Запрещается использовать мышечные электростимуляторы пациентам с электронными стимуляторами сердца.
- Запрещается использовать сигналы TENS пациентам с электронными стимуляторами сердца.

#### **Дополнительные меры предосторожности**

- Прибор следует применять с осторожностью пациентам с установленным или предполагаемым диагнозом болезни сердца.
- Прибор следует применять с осторожностью пациентам с поставленным или предполагаемым диагнозом эпилепсии.
- Необходимо проявлять особую осторожность при наличии следующих факторов:
- Тенденция к кровотечению после сильной травмы или перелома.
- Состояние после недавней хирургической операции, когда сокращение мышц может отрицательно повлиять на процесс заживления.
- Применение в области менструирующей или беременной матки; обработка участков кожи с нарушенным восприятием.
- У некоторых пациентов может наблюдаться раздражение кожи или гиперчувствительность, вызванные электростимуляцией или электропроводящей средой. Раздражение обычно можно уменьшить путем использования другой проводящей среды или иного расположения электродов.
- Расположение электродов и установки стимуляции должны определяться предписывающим процедуру практикующим врачом.
- Запрещается использовать мышечные электростимуляторы пациентам с проводами и электродами, рекомендованными производителем.
- В случае длительного применения сигналов TENS иногда наблюдаются случаи раздражения кожи в месте расположения электрода.
- Эффективность сигналов TENS в значительной степени зависит от выбора пациента специалистом по устранению боли.

#### **Побочные эффекты**

- В некоторых случаях применения электростимуляции мышц в местах расположения электродов наблюдалось раздражение кожи и ожоги.
- Возможными нежелательными последствиями применения сигналов TENS являются раздражение кожи и ожоги в местах расположения электродов.

### НОМЕНКЛАТУРА

#### sEMG & sEMG + СТИМУЛЯЦИЯ - СТАНДАРТНЫЕ АКСЕССУАРЫ

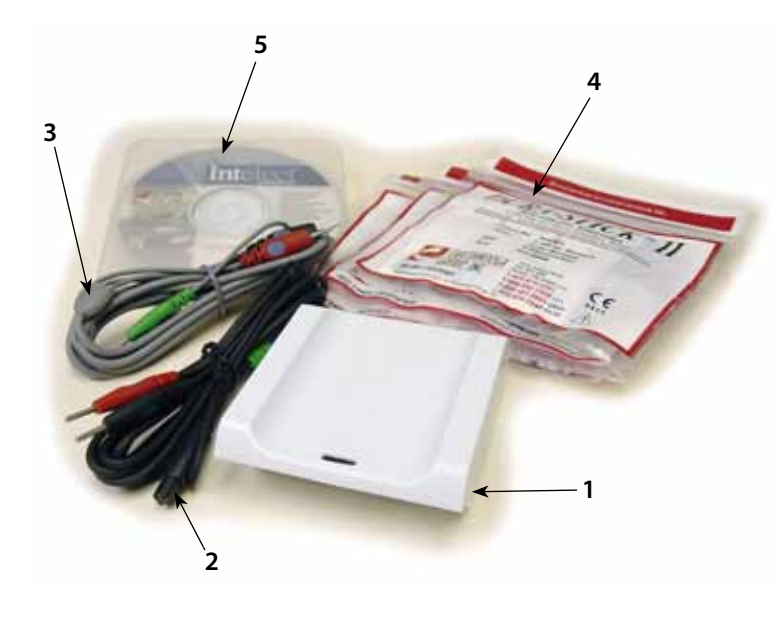

- **1.** Модуль поверхностной стимуляции EMG (sEMG) Module
- **2.** Провода для для канала 1 "sEMG + электрическая стимуляция"
- **3.** Провода для канала 2 "sEMG + электрическая стимуляция"
- **4.** Самоклеющиеся одноразовые электроды DURA-STICK II 1,25 дюймов (3 см) Электроды (3 пакета из 4-х)
- **5.** Руководство пользователя (CD-ROM)
- **6.** Вагинальный датчик (не показан)

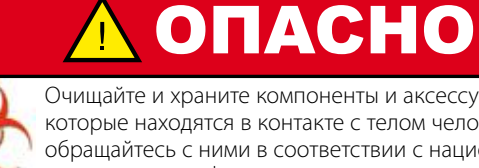

Очищайте и храните компоненты и аксессуары, которые находятся в контакте с телом человека, а также обращайтесь с ними в соответствии с национальными, местными и профессиональными правилами, регулирующими актами и процедурами.

## НОМЕНКЛАТУРА

#### ОБОЗНАЧЕНИЯ

Ниже приведены определения всех обозначений, применяемых в аппаратном и программном обеспечении систем Intelect Advanced. Перед началом эксплуатации системы изучите эти обозначения.

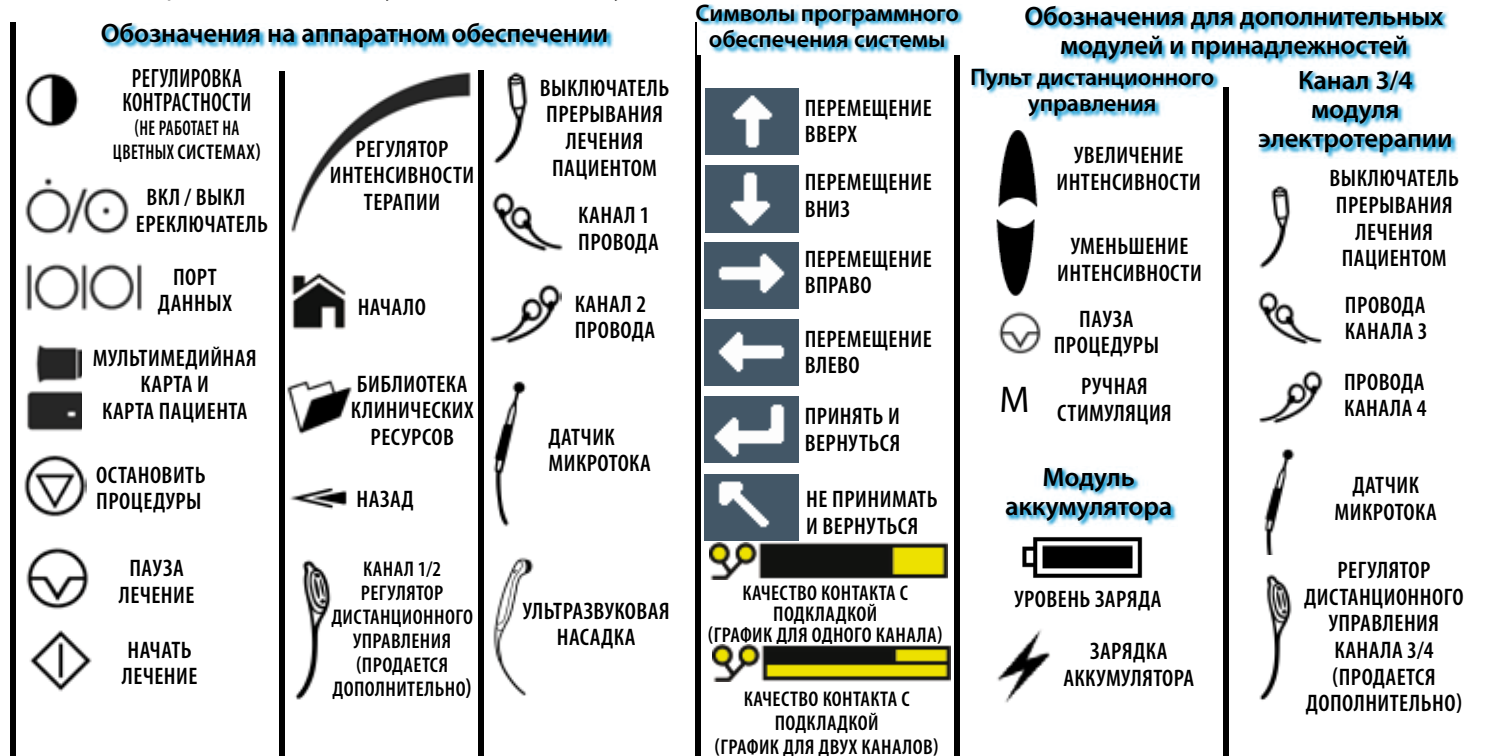

## НОМЕНКЛАТУРА

### ОПРЕДЕЛЕНИЯ ИСПОЛЬЗОВАННОЙ ТЕРМИНОЛОГИИ

Ниже приведены определения всех терминов, которые употребляются в данном руководстве. Внимательно изучите их. Это поможет в ознакомлении с компонентами усовершенствованной терапевтической системы Intelect и при ее эксплуатации. Некоторые из этих терминов и определений относятся к определенной кнопке, регулятору или модулю системы. Определения обозначений приведены на **стр. 9**.

#### ОБЩАЯ ТЕРМИНОЛОГИЯ

#### **Кнопка Back (Возврат)**

Специальная кнопка на системном блоке под дисплеем. При каждом ее нажатии происходит возврат к предыдущей экранной странице.

#### **Кнопка предыдущей страницы**

Кнопка, используемая в некоторых режимах и функциях, и возвращающая на экран предыдущую страницу при чтении многостраничного текста.

#### **Стрелки ВВЕРХ и ВНИЗ**

Средства управления, используемые в различных установках параметров для навигации или увеличения/уменьшения значения параметра.

#### **Электротерапия**

Электрическая стимуляция мышц или нервов, осуществляемая системой.

#### **Система**

Основная система со всеми средствами управления и функциями.

### **Модуль sEMG**

Модуль, установленный в нижней части системы, используется системой для работы функций sEMG and sEMG + Stim.

#### **sEMG**

Сокращенное название модуля поверхностной электромиостимуляции.

#### **sEMG + стим.**

Сокращенное название модуля поверхностной электромиостимуляции с триггерной электростимуляцией.

### ТЕХНИЧЕСКИЕ ХАРАКТЕРИСТИКИ

Усовершенствованная система Intelect® Advanced sEMG и sEMG + Модуль стимуляции

#### sСПЕЦИФИКАЦИИ МОДУЛЕЙ EMG И sEMG + СТИМУЛЯЦИЯ

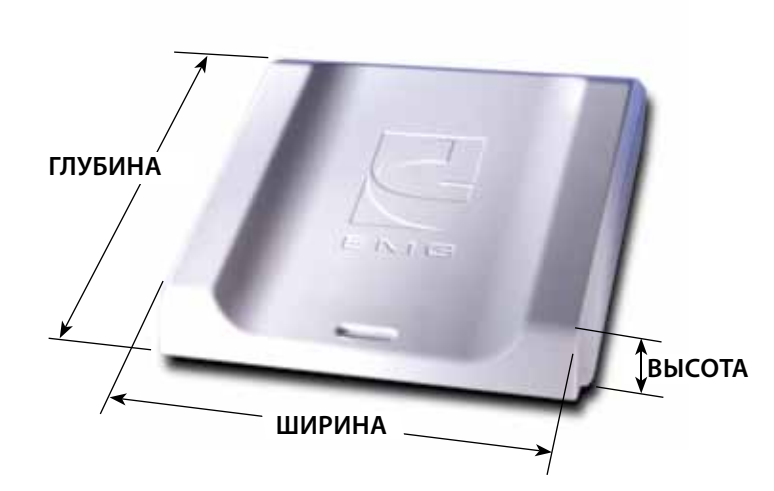

#### РАЗМЕРЫ

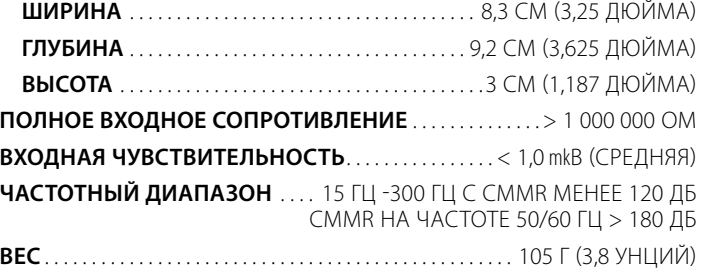

### **ТИП ПРОДУКТА**

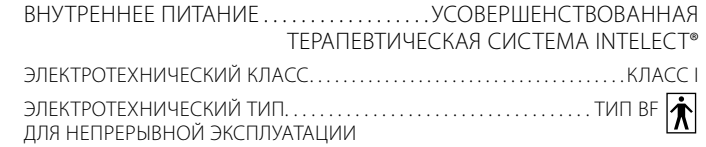

#### **СООТВЕТСТВИЕ ТРЕБОВАНИЯМ**

UL/IEC/EN 60601-1 IEC/EN 60601-1-2 IEC 60601-2-10

 $C_{0473}$ 

### ТЕХНИЧЕСКИЕ ХАРАКТЕРИСТИКИ

#### ХАРАКТЕРИСТИКИ СИГНАЛОВ

## **TENS- Асимметричный двухфазный**

Асимметричная двухфазная волновая форма имеет малую длительность импульса. Этот сигнал оказывает сильное стимулирующее воздействие на нервные волокна кожи, а также мышечные ткани. Данный сигнал часто применяется в устройствах TENS. Благодаря короткой длительности импульса пациент обычно хорошо переносит даже довольно интенсивные воздействия тока.

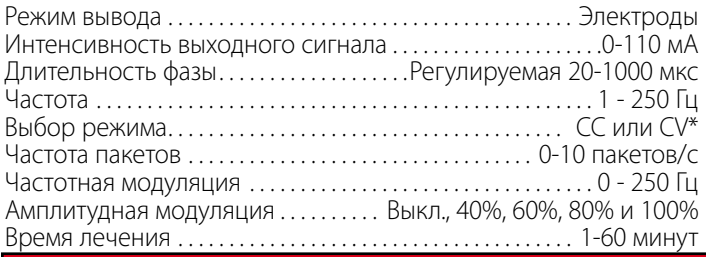

# OΠACHO

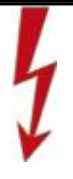

Стимуляция, обеспечиваемая сигналами TENS данного устройства в некоторых конфигурациях, связана с зарядами в 25 микрокулон (мкКл) или более на импульс, что может быть достаточным для сильного оглушающего воздействия электрического тока. Электрический ток такой силы не должен протекать через грудную клетку, поскольку он может вызвать сердечную аритмию.

### **TENS- Симметричный двухфазный**

Симметричная двухфазная волновая форма имеет малую длительность импульса и способна оказывать сильное стимулирующее воздействие на нервные волокна кожи и мышцы. Данный сигнал часто применяется в портативных устройствах мышечной стимуляции и некоторых устройствах TENS. Благодаря короткой длительности импульса пациент обычно хорошо переносит даже довольно интенсивные воздействия тока.

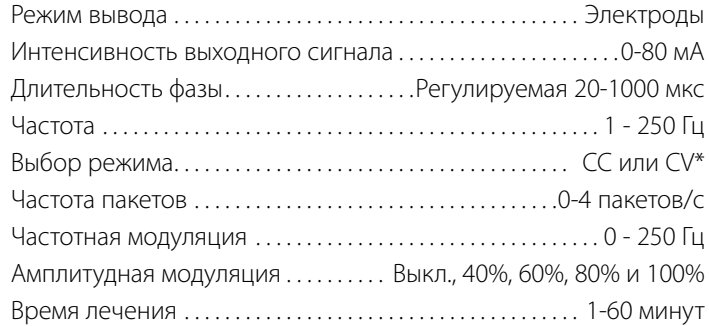

 ${}^*\mathcal{CC} = \Pi$ остоянный ток CV= Постоянное напряжение

### ТЕХНИЧЕСКИЕ ХАРАКТЕРИСТИКИ

### ХАРАКТЕРИСТИКИ СИГНАЛОВ (ПРОДОЛЖЕНИЕ)

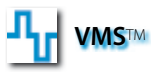

VMS - это симметричная двухфазная волновая форма с межфазным интервалом в 100 мкс. Поскольку импульс имеет относительно малую длительность, сигнал оказывает незначительную нагрузку на кожу, что делает его пригодным для высокоинтенсивных применений, таких как режимы укрепления мускулатуры.

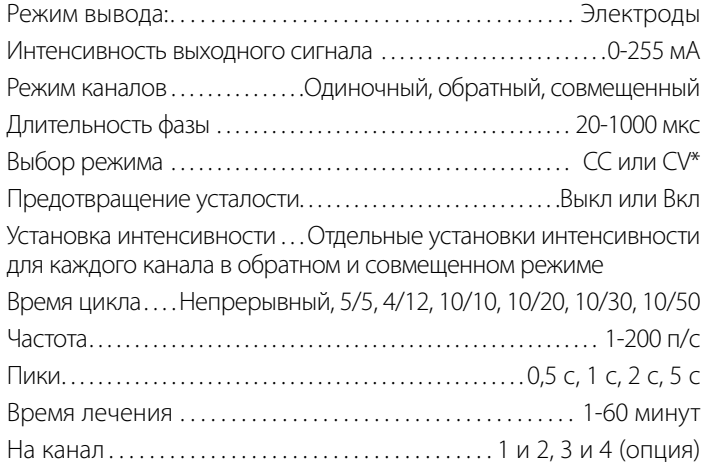

## **Импульсный ток высокого напряжения (HVPC)**

Импульсный ток высокого напряжения (HVPC) характеризуется импульсом очень малой длительности с двумя выраженными пиками высокого напряжения. Сигнал монофазный (ток протекает только в одном направлении). Высокое напряжение вызывает снижение сопротивления кожи, благодаря чему ток легче переносится и не вызывает неприятных ощущений.

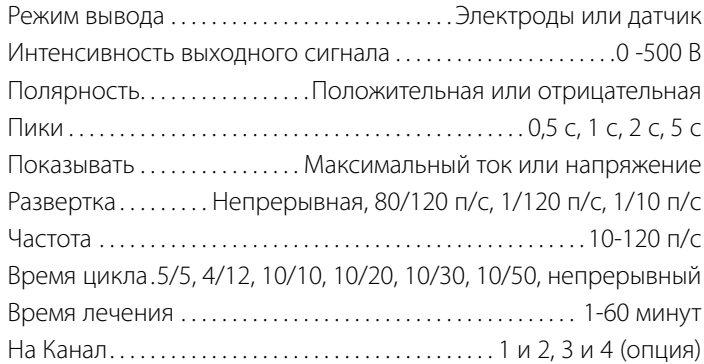

\*CC= Постоянный ток CV= Постоянное напряжение

### ОБЩИЕ СВЕДЕНИЯ

#### **Модуль sEMG**

Усовершенствованные системы электротерапия и комбинированной терапии Intelect (цветные), как правило, оснащены модулем sEMG.

Второй модуль sEMG должен устанавливаться только на электротерапевтический модуль канала 3/4, который продается отдельно. Модуль sEMG не должен устанавливаться на любые другие дополнительные модули, включая модуль аккумулятора или лазерный модуль.

Модуль sEMG доступен опционально для усовершенствованной терапевтической системы Intelect (монохромной).

Данные инструкции предполагают, что модуль sEMG не установлен. Это делается для того, чтобы дать правильные указания по его установке и дальнейшему использованию при необходимости.

# BHИMAHИE

ВО ИЗБЕЖАНИЕ ПОРАЖЕНИЯ ЭЛЕКТРИЧЕСКИМ ТОКОМ И ВОЗМОЖНОГО ПОВРЕЖДЕНИЯ СИСТЕМЫ ПЕРЕД НАЧАЛОМ РАБОТ ПО ОБСЛУЖИВАНИЮ, УСТАНОВКЕ, ДЕМОНТАЖУ ИЛИ ЗАМЕНЕ ОБОРУДОВАНИЯ ОТКЛЮЧИТЕ КАБЕЛЬ ЭЛЕКТРОПИТАНИЯ ОТ ИСТОЧНИКА ПИТАНИЯ (ЭЛЕКТРОСЕТИ ИЛИ АККУМУЛЯТОРНОГО МОДУЛЯ, ЕСЛИ ОН УСТАНОВЛЕН).

#### **Терапевтическая система**

При установке модуля sEMG на терапевтическую систему, оснащенную аккумуляторным, лазерным или 3/4-канальным электротерапевтическим модулями последние необходимо удалить. Инструкции по установке модуля приведены в его руководстве.

Установка модуля sEMG в систему приведет к тому, что модули sEMG и sEMG + Stim будут доступны в каналах 1/2. При установке на дополнительный модуль электротерапии с каналами 3/4 модули sEMG и sEMG + Stim будут доступны на каналах 3/4.

При установке двух модулей sEMG (одного на терапевтической системе, а второго на модуле электротерапии в канале 3/4) модули sEMG и sEMG + Stim будут доступны для всех четырех каналов. В то же время, одновременно могут использоваться только два канала: каналы 1/2 или каналы 3/4.

Данный раздел предоставляет общие указания для приготовления терапевтической системы и дополнительного электротерапевтического модуля на каналах 3/4 к установке модулей sEMG и sEMG + Stim.

#### Усовершенствованная система Intelect® Advanced sEMG и sEMG + Модуль стимуляции

#### ПОДГОТОВКА ТЕРАПЕВТИЧЕСКОЙ СИСТЕМЫ

#### **Отсоедините провода**

### $\bigwedge$ внимание

ВО ИЗБЕЖАНИЕ ПОРАЖЕНИЯ ЭЛЕКТРИЧЕСКИМ ТОКОМ И ВОЗМОЖНОГО ПОВРЕЖДЕНИЯ СИСТЕМЫ ПЕРЕД НАЧАЛОМ РАБОТ ПО ОБСЛУЖИВАНИЮ, УСТАНОВКЕ, ДЕМОНТАЖУ ИЛИ ЗАМЕНЕ ОБОРУДОВАНИЯ ОТКЛЮЧИТЕ КАБЕЛЬ ЭЛЕКТРОПИТАНИЯ ОТ ИСТОЧНИКА ПИТАНИЯ (ЭЛЕКТРОСЕТИ ИЛИ АККУМУЛЯТОРНОГО МОДУЛЯ, ЕСЛИ ОН УСТАНОВЛЕН).

Отсоедините шнур электропитания от электросети.

Снимите заднюю панель и отсоедините шнур питания от системы.

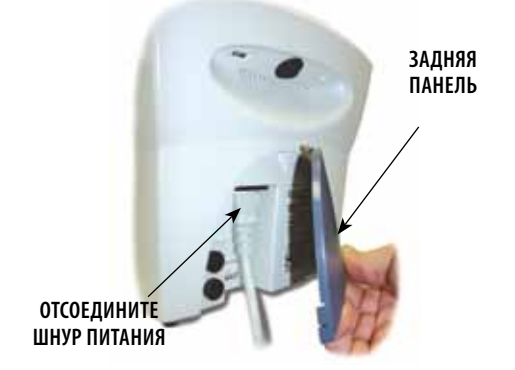

#### **Отсоедините провода и аксессуары**

Снимите переднюю панель и отсоедините все аксессуары.

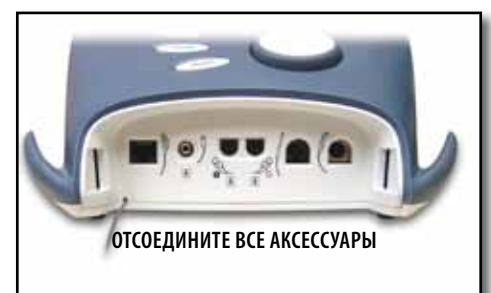

#### **Снятие терапевтической системы с тележки**

Процедура снятия терапевтической системы с тележки описана в руководстве пользователя тележки терапевтической системы.

#### **Снимите модуль**

Положите систему вверх дном на ровную поверхность. Подложите кусок мягкой чистой ткани или подушечку под объектив системы, чтобы предотвратить . его повреждение.

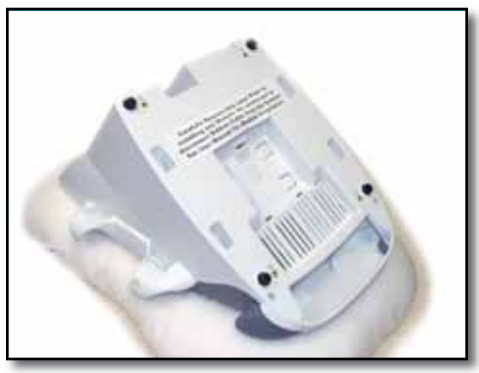

Снимите модуль электротерапии на каналах 3/4, аккумуляторный модуль и лазерный модуль, если они установлены. Инструкции по снятию модуля приведены в его руководстве.

### ПОДГОТОВКА ТЕРАПЕВТИЧЕСКОЙ СИСТЕМЫ (ПРОДОЛЖЕНИЕ)

#### **Удаление язычков для свинчивания**

С помощью плоской отвертки осторожно удалите четыре язычка для свинчивания sEMG на нижней стороне системы.

## $\bigwedge$ ОСТОРОЖНО

Постарайтесь не повредить контакты платы, которые могут оказаться открытыми после

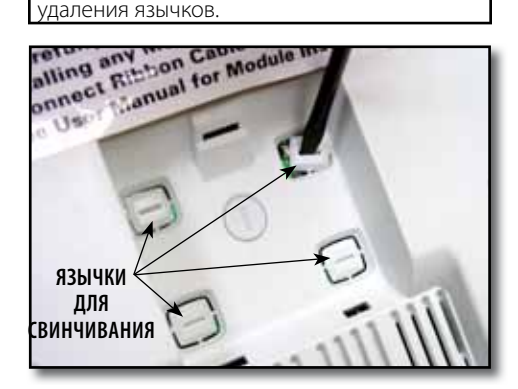

### **ПРИМЕЧАНИЕ:**

Отломайте язычки, повернув отвертку. При установке модуля электротерапии на каналах 3/4 удалите язычки с модуля таким же образом.

Усовершенствованная система Intelect® Advanced sEMG и sEMG + Модуль стимуляции

#### УСТАНОВКА МОДУЛЯ SEMG

#### **Установка модуля sEMG**

Поместите модуль sEMG таким образом, чтобы два язычка были вставлены в слоты системы или модуля электротерапии на каналах 3/4.

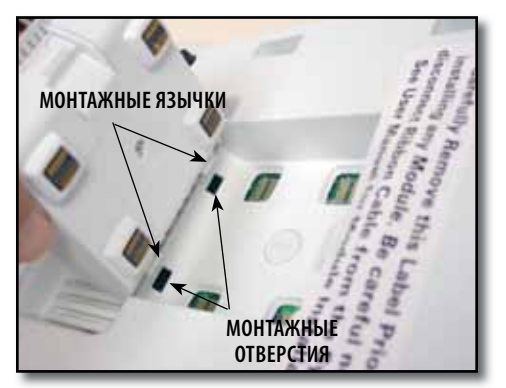

#### **Закрепление модуля sEMG**

Надавите на верхнюю часть модуля sEMG до фиксации.

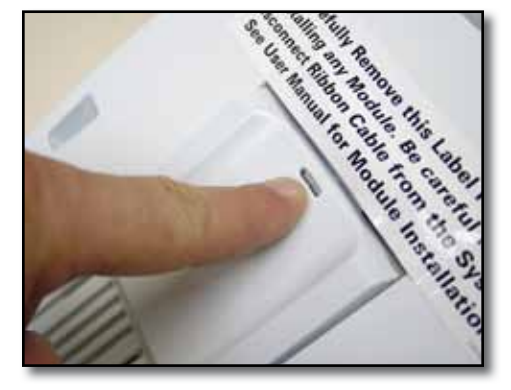

#### **Установка и повторная установка дополнительного модуля**

При необходимости установите модуль каналов 3/4, аккумуляторный или лазерный модули в соответствии с указаниями в руководстве пользователя модулями, перед тем как приступать к установке.

#### **Установка задней панели**

Вставьте шнур электропитания в гнездо питания. Установите заднюю панель.

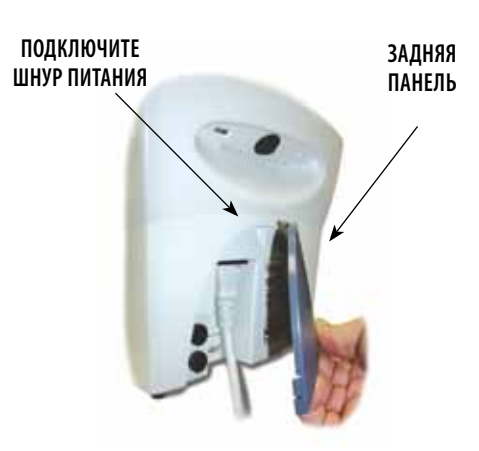

#### **ПРИМЕЧАНИЕ:**

При установке системы на тележку обратитесь за указаниями к руководству по эксплуатации тележки для терапевтических систем.

### УСТАНОВКА SEMG-МОДУЛЯ (ПРОДОЛЖЕНИЕ)

#### **Подключение кабелей и принадлежностей**

Подсоедините все кабели и принадлежности к передней панели. Определения обозначений приведены на **стр. 9**.

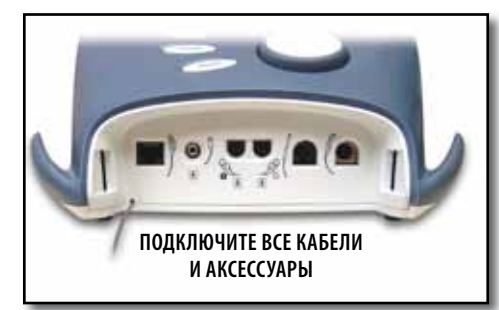

#### **Включение электропитания устройства**

Вставьте вилку кабеля питания в розетку электросети.

Включите систему переключателем Вкл/ Выкл. Система автоматически распознает установленный модуль и выведет на дисплей сообщение об изменении конфигурации.

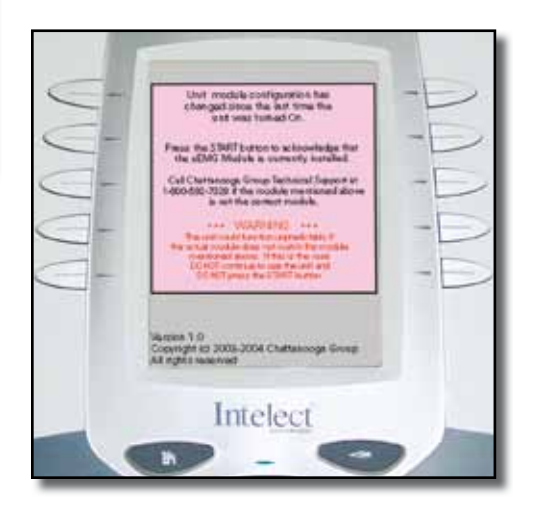

## $\bigwedge$ внимание

Прочитайте инструкции на экране и следуйте им.

Убедитесь в том, что установленный модуль соответствует модулю, указанному в сообщении, ПРЕЖДЕ ЧЕМ нажимать кнопку START (Пуск). Если это не так, НЕ нажимайте кнопку START (Пуск). Выключите систему и вновь включите ее. Если проблема остается, немедленно позвоните дилеру или в центр технической поддержки DJO. НЕ ЭКСПЛУАТИРУЙТЕ СИСТЕМУ пока сертифицированный DJO технический специалист не выполнит необходимый ремонт При попытке использования системы до выполнения ремонта она может вести себя непредсказуемо и представлять опасность для пациента. Кроме того, возможно повреждение внутренних компонентов системы.

#### УДАЛЕНИЕ МОДУЛЯ SEMG

Модуль sEMG может удаляться только для обслуживания.

#### **Подготовка системы**

Подготовьте терапевтическую систему к удалению модуля sEMG. Обратитесь к **странице 15**.

## $\bigwedge$ внимание

ВО ИЗБЕЖАНИЕ ПОРАЖЕНИЯ ЭЛЕКТРИЧЕСКИМ ТОКОМ И ВОЗМОЖНОГО ПОВРЕЖДЕНИЯ СИСТЕМЫ ПЕРЕД НАЧАЛОМ РАБОТ ПО ОБСЛУЖИВАНИЮ, УСТАНОВКЕ, ДЕМОНТАЖУ ИЛИ ЗАМЕНЕ ОБОРУДОВАНИЯ ОТКЛЮЧИТЕ КАБЕЛЬ ЭЛЕКТРОПИТАНИЯ ОТ ИСТОЧНИКА ПИТАНИЯ (ЭЛЕКТРОСЕТИ ИЛИ АККУМУЛЯТОРНОГО МОДУЛЯ, ЕСЛИ ОН УСТАНОВЛЕН).

#### **Удаление модуля sEMG**

Вставьте плоскую отвертку в слот и поверните язычок для блокирования модуля sEMG, чтобы снять модуль sEMG с терапевтической системы.

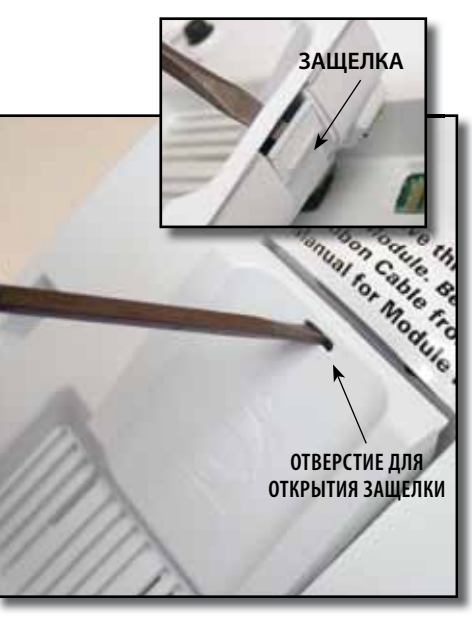

#### **Набор для вставки sEMG**

Набор для вставки sEMG (номер 28027) создан для защиты контактов платы в нижней части терапевтической системы и электротерапевтического модуля (канал 3/4) после удаления модуля sEMG. Набор для вставки в sEMG должен устанавливаться после удаления модуля sEMG в целях обслуживания, а терапевтическая система продолжает работать без модуля sEMG.

Набор для вставки sEMG Plug Kit устанавливается таким же образом, как и Модуль sEMG. Инструкции по установке приведены на **стр. 17**.

## ПОДГОТОВКА ПАЦИЕНТА

### SEMG И SEMG+STIM: ПОДГОТОВКА ПАЦИЕНТА

#### **Размещение электродов**

- Проверьте, нет ли на коже ран и очистите поверхность кожи.
- Положите электроды на участок лечения.
- Убедитесь в том, что электроды надежно закреплены на коже.
- Обеспечьте хороший контакт каждого электрода с кожей.
- Регулярно проверяйте контакт с электродами в течение лечения.
- По окончании процедуры снова проверьте состояние кожи.
- Выбирайте электроды, соответствующие анатомическим особенностям пациента.
- Для справки относительно определенного режима лечения перед началом процедур ознакомьтесь с рекомендациями по размещению электродов, отображенными на экране просмотра лечения.
- Следуйте инструкциям изготовителя электродов.

# надлежащим образом утилизуйте BHИMAHИE электроды Dura-Stick II.

- В процессе лечения держите электроды на расстоянии друг от друга. Соприкосновение электродов приведет к неправильной стимуляции или ожогам кожи.
- Плотность выходного тока зависит от размера электрода. Неправильное размещение может привести к травмированию пациента. При возникновении вопросов относительно размера электродов перед началом сеанса лечения проконсультируйтесь у имеющего лицензию практикующего врача.
- Мышечные электростимуляторы должны использоваться только с проводами и электродами, рекомендованными производителем.

### **Электроды Dura-Stick™ II**

Электроды Dura-Stick II производства Chattanooga самоклеющиеся одноразовые электроды, специально предназначенные для использования с электротерапевтическими системами Chattanooga.

#### Рекомендуется применять электроды Dura-Stick во всех возможных случаях, чтобы обеспечить наилучший контакт при лечении и наиболее равномерное проведение прописанной электротерапии.

По окончании сеанса лечения

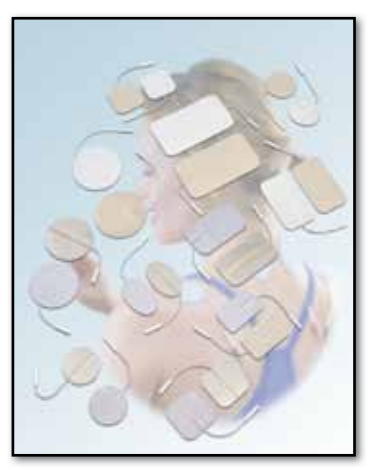

### ПОДГОТОВКА ПАЦИЕНТА

### **SEMG И SПОДГОТОВКА ПАЦИЕНТА К ЭЛЕКТРОТЕРАПИИ (ПРОДОЛЖЕНИЕ)**

#### **Подключите провода sEMG к системе**

Снимите переднюю крышку с терапевтической системы и выньте вставленные провода. Подключите провода sEMG к нужным каналам для использования с sEMG или sEMG + Stim.

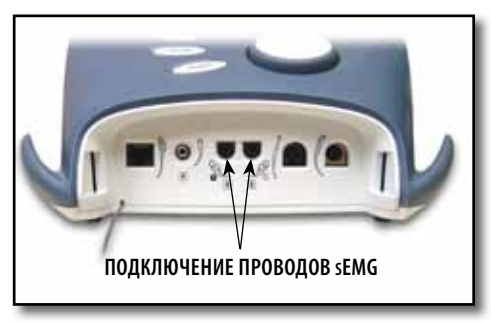

Поставьте на место переднюю крышку.

### **ПРИМЕЧАНИЕ:**

Одновременно могут использоваться только два канала терапии sEMG.

Если доступны четыре канала электротерапии, одновременно могут использоваться только два из них: каналы 1/2 или каналы 3/4.

### **Установите электроды Dura-Stick™ II Выбор режима**

Подключите одноразовые электроды Dura-Stick II 3 см (1,25 дюйма) к каждому выводу. Эти электроды создаются для использования с оборудованием Chattanooga и обеспечивают точное считывание значений sEMG.

Удалите защитную оболочку с проводов после подготовки области лечения.

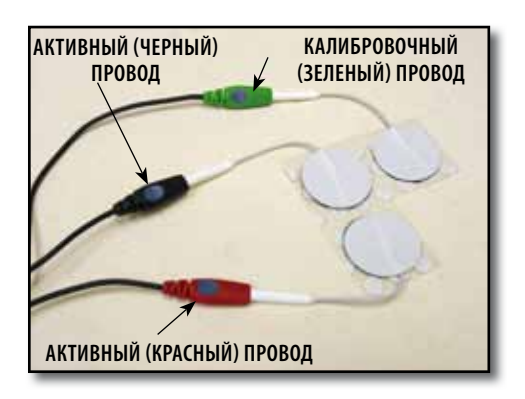

Нажмите кнопку sEMG или "sEMG + Stim" в зависимости от предписанной терапии.

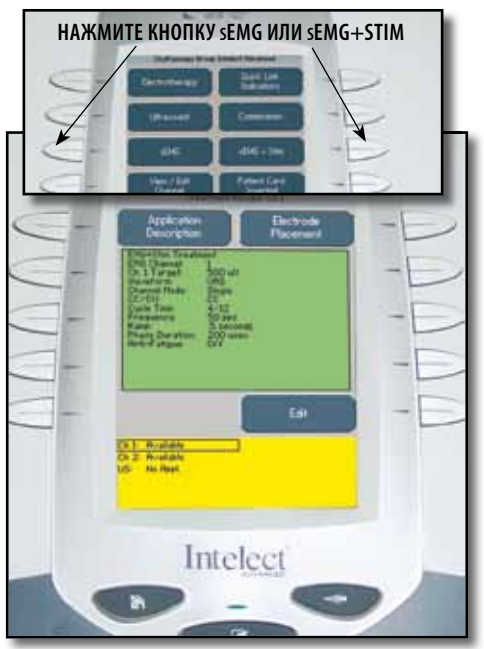

## ПОДГОТОВКА ПАЦИЕНТА Усовершенствованная система Intelect® Advanced sEMG и sEMG + Модуль стимуляции

### SEMG И SEMG+STIM: ПОДГОТОВКА ПАЦИЕНТА (ПРОДОЛЖЕНИЕ)

#### **Выбор области тела**

Нажмите кнопку "Electrode Placement" (Размещение электродов) для просмотра экрана выбора области тела.

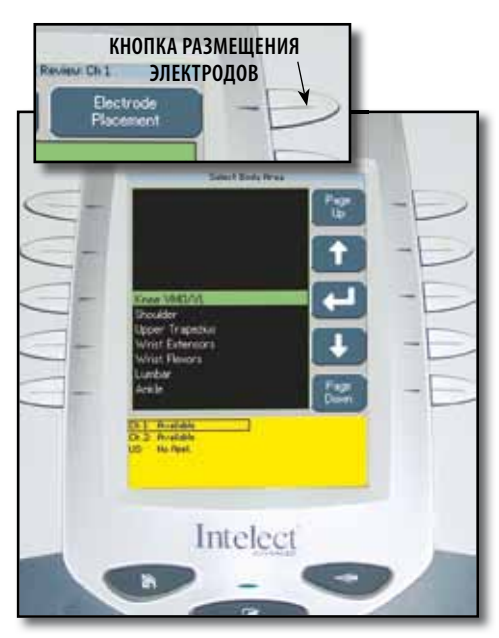

Нажимайте кнопки со стрелками вверх или вниз, пока на экране не будет выделена требуемая область.

#### **КНОПКА СО СТРЕЛКОЙ ВВЕРХ** Simon SAUCEULOVAL her<br>W t E us.ader pper Trapeaus ٠ rut Extensors **First Flouriers** Port. Chil Australia<br>US - Mushari **КНОПКА СО СТРЕЛКОЙ ВНИЗ**

### **ПРИМЕЧАНИЕ:**

Кнопки "Page Up" (Страница вверх) и "Page Down" (Страница вниз) позволяют перемещаться в списке доступных опций.

#### **Просмотр схемы размещения электродов**

Нажмите кнопку "Accept" (Принять) и "Return" (Возврат), чтобы просмотреть схему размещения электродов.

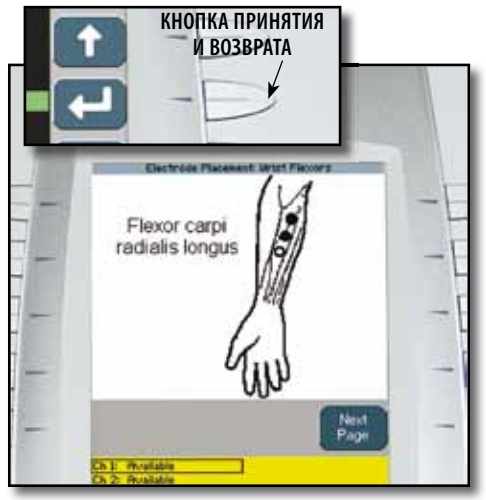

### **ПРИМЕЧАНИЕ:**

Как показано на рисунке, два черных электрода являются активными, а один белый — калибровочным.

### ПОДГОТОВКА ПАЦИЕНТА Усовершенствованная система Intelect® Advanced sEMG и sEMG + Модуль стимуляции

#### SEMG И SEMG+STIM: ПОДГОТОВКА ПАЦИЕНТА (ПРОДОЛЖЕНИЕ)

#### **Просмотр комментария размещения электродов**

Для просмотра точного расположения электродов и типичных условий области размещения нажмите кнопку перехода на следующую страницу.

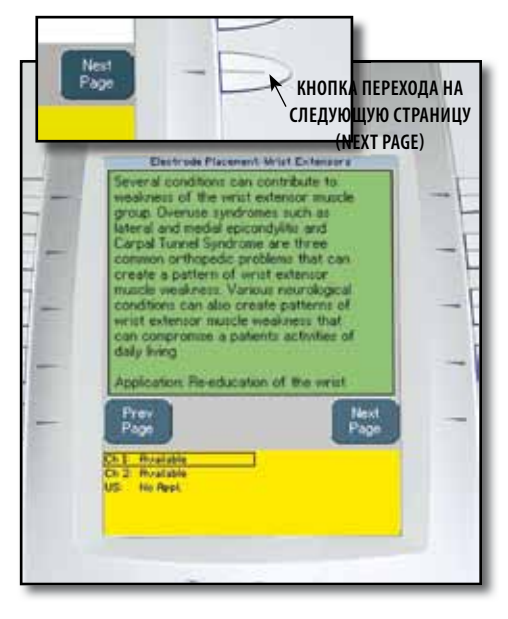

Для просмотра дополнительной части текста нажмите кнопку перехода на следующую страницу. Для просмотра предыдущей части текста нажмите кнопку перехода на предыдущую страницу. Для выбора области размещения нажмите кнопку "Назад". Для возврата на страницу просмотра лечения нажмите кнопку "Назад" еще раз.

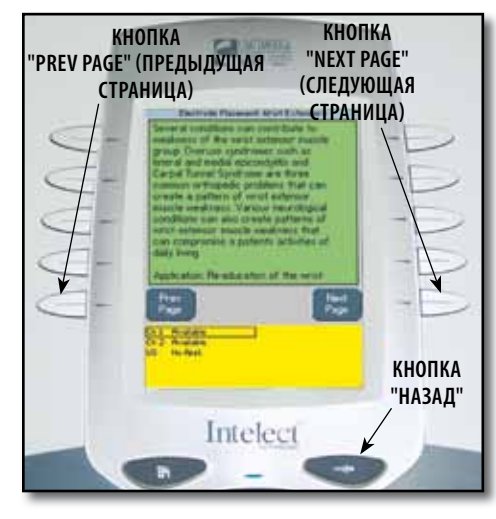

#### **Подготовка области лечения**

Проверьте наличие на коже ран.

Тщательно протрите область применения медицинским спиртом после каждого применения.

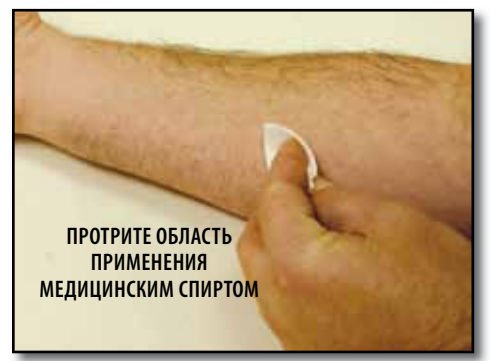

#### **ПРИМЕЧАНИЕ:**

Тщательная очистка области применения для удаления поверхностных веществ и пленки крема и удаление частиц кожи с области применения является важным для контакта с кожей и расположения электродов во время терапии sEMG и  $sFMG + 5tim$ 

### SEMG И SEMG+STIM: ПОДГОТОВКА ПАЦИЕНТА (ПРОДОЛЖЕНИЕ)

#### **Размещение электродов**

Электроды Dura-Stick™ II 3 см (1,250 дюйма): расположите активные электроды (красный и черный) по центру мышцы параллельно мышечным волокнам.

Расположите калибровочный электрод (зеленый) недалеко от области применения. Правильное расположение электрода заземления (зеленый) проиллюстрировано на рисунке расположения электродов.

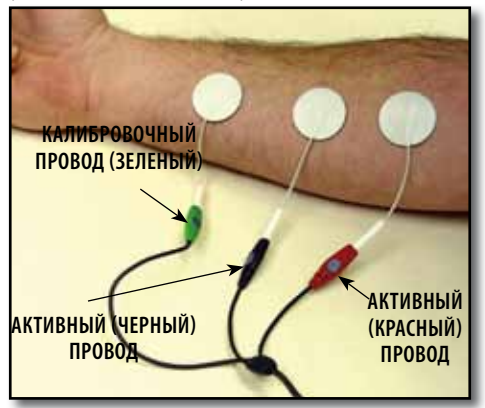

### **ПРИМЕЧАНИЕ:**

Электроды могут располагаться на определенных, общих и неопределенных мышцах или группах мышц.

Использование небольших электродов и размещение их поблизости друг от друга необходимо для более точной оценки активности мускулов во время терапии sEMG и sEMG + Stim.

Электроды могут располагаться на больших расстояниях друг от друга, чтобы получить общую оценку состояния мускулов или мускульных групп во время сеанса.

Компания DJO рекомендует использовать только электроды Dura-Stick™ II для получения наиболее точной оценки sEMG.

Следуйте инструкциям изготовителя электродов.

Подрезание или обрез Импульсный ток высокого напряжения (HVPC) ание электродов может препятствовать принятию данных sEMG и повлиять на интенсивность электрической стимуляции во время сеанса sEMG + Stim.

#### **Вагинальный датчик**

При использовании вагинального датчика для терапии недержания вставьте в него концы активных проводов sEMG (красный и черный).

Вагинальный датчик используется только для одного пациента. Указания по использованию, обслуживанию и утилизации датчика можно найти в инструкциях к нему.

## $\bigwedge$ внимание

- Во время процедур sEMG + Stim держите стимулирующие электроды на расстоянии друг от друга. Соприкосновение электродов приведет к неправильной стимуляции или ожогам кожи.
- Последствия постоянной электростимуляции в долгосрочной перспективе неизвестны.
- Запрещается применять стимуляцию на передней стороне шеи и у рта. Это может привести к сильному спазму гортанных и глоточных мышц, сокращение которых может оказаться достаточно сильным, чтобы перекрыть дыхательные пути и вызвать значительные затруднения с дыханием.

### ЭКСПЛУАТАЦИЯ

#### НАСТРОЙКА ТЕРАПИИ SEMG

#### **Общие сведения**

Усовершенствованная система Intelect sEMG регистрирует и записывает данные о работе мускулов или мускульных групп, полученные в ходе sEMG путем записи электрических импульсов, создаваемых при сокращении и расслаблении мышц. Эти сигналы доставляются в усовершенствованную терапевтическую систему Intelect с помощью сменных электродов Dura-Stick™ II 3 см (1,250 дюймов).

Процедура sEMG может помочь для тренировки мускулов путем установки целевых значений и записи прогресса пациента в достижении этих целей при тренировке отдельных мускулов или мускульных групп.

В данном разделе описываются общие процедуры по установке различных параметров процедуры sEMG. Также описан процесс настройки и использования дополнительной карты данных sEMG для записи данных sEMG.

#### **Дополнительная система управления данными пациента (PDMS)**

Данные sEMG могут записываться на дополнительную карту данных sEMG и просматриваться в графической форме с помощью дополнительной системы управления данными пациента, подключенной к Windows® ПК. Это позволяет врачу записывать данные сеанса, следить за успехами пациента во время лечения, а также сохранять данные и распечатывать графики и отчеты.

На рисунке показан пример графика sEMG в дополнительной системе управления данными пациента (PDMS)

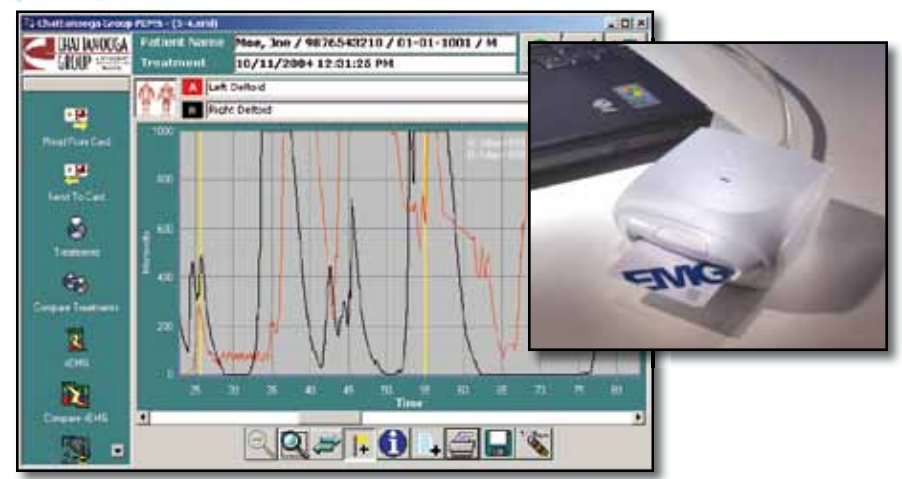

### ЭКСПЛУАТАЦИЯ

#### SEMG: УСТАНОВКА СИСТЕМЫ (ПРОДОЛЖЕНИЕ)

#### **Экран sEMG**

Меню sEMG усовершенствованной терапевтической системы Intelect открывает доступ ко всем параметрам и функциям системы sEMG. В области дисплея расположены 10 кнопок установки параметров. Однако для изменения режима работы sEMG используются только 6 из них. Ниже приведены общие указания для каждой кнопки параметров sEMG. Каждая кнопка параметров sEMG подробно описана на следующих страницах раздела.

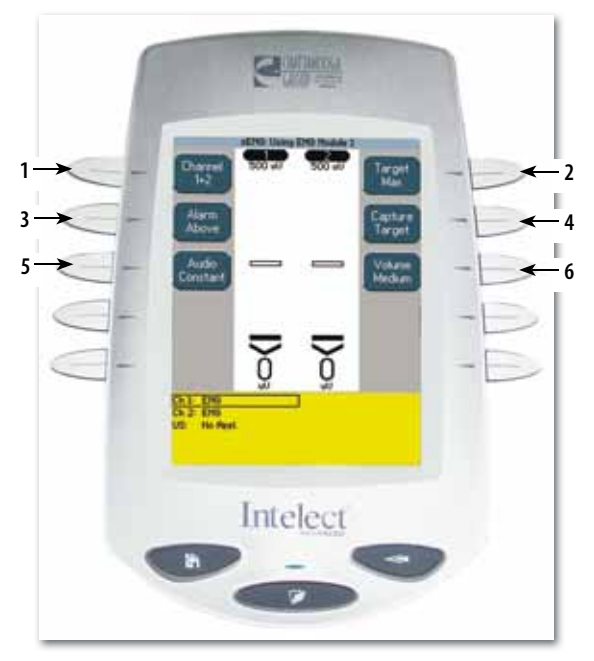

#### **1. Канал**

Выбирает канал 1, канал 2, или каналы 1+2. Установка "Канал 1+2" является установкой по умолчанию.

#### **2. Цель**

Выбирает среднее, максимальное или ручное значение параметра Цель. По умолчанию задается значение "Max Target" (Максимальное).

#### **3. Сигнал**

Устанавливает сигнал при достижении целевого значения, его превышении или недоборе. По умолчанию установлено значение "Above Target" (Превышение).

#### **4. Записать цель**

Запись целевого значения во время выполнения пациентом серии мускульных сокращений.

#### **5. Звук**

Позволяет выбрать постоянный, пульсирующий или динамический звук. Параметр "Constant" (Постоянный) установлен по умолчанию.

### **6. Громкость**

Устанавливает значения громкости : низкая, средняя, высокая, выкл. Параметр "Medium" (Средняя) установлен по умолчанию.

#### **Подготовка системы и пациента**

Подготовка системы и пациента. Обратитесь к **страницам 20-24**.

#### **Выбор режима sEMG**

Нажмите кнопку sEMG на начальной странице.

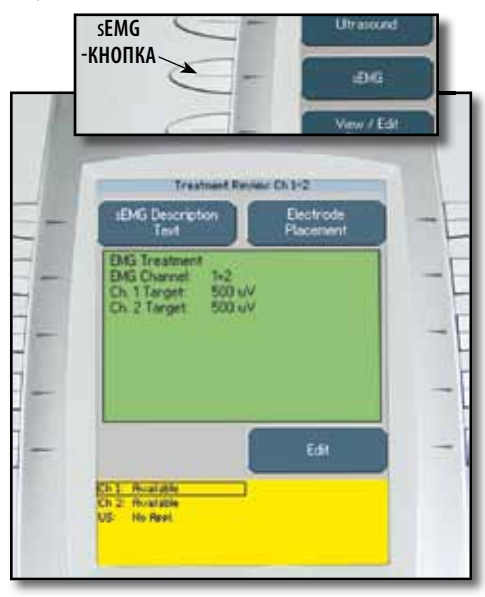

#### **Просмотр описания sEMG**

Нажмите кнопку "sEMG Description Text" (Описание sEMG), чтобы просмотреть текст, описывающий поведение sEMG.

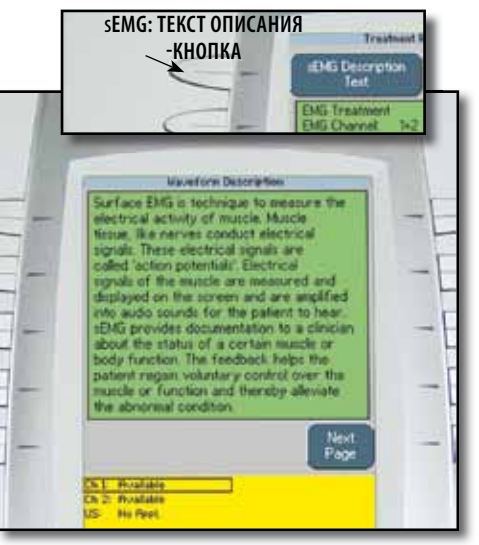

### **ПРИМЕЧАНИЕ:**

Описание размещения электродов приведено на **стр. 24**.

Для просмотра дополнительной части текста нажмите кнопку перехода на следующую страницу.

Для просмотра предыдущей части текста нажмите кнопку перехода на предыдущую страницу.

Для возврата на страницу просмотра лечения нажмите кнопку Назад.

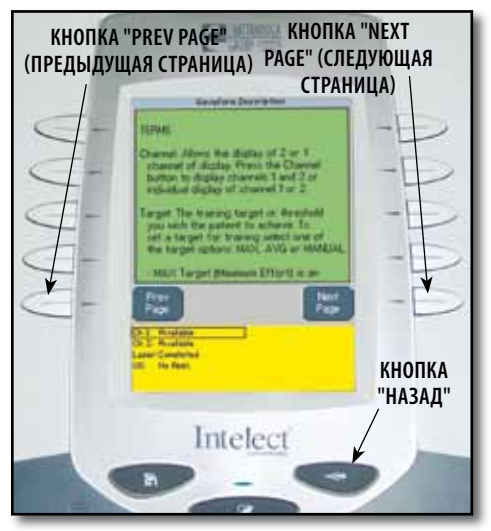

#### **Изменение параметров**

Нажмите кнопку "Edit" (Изменить) в окне просмотра хода лечения, чтобы изменить параметры sEMG в соответствии с предписаниями.

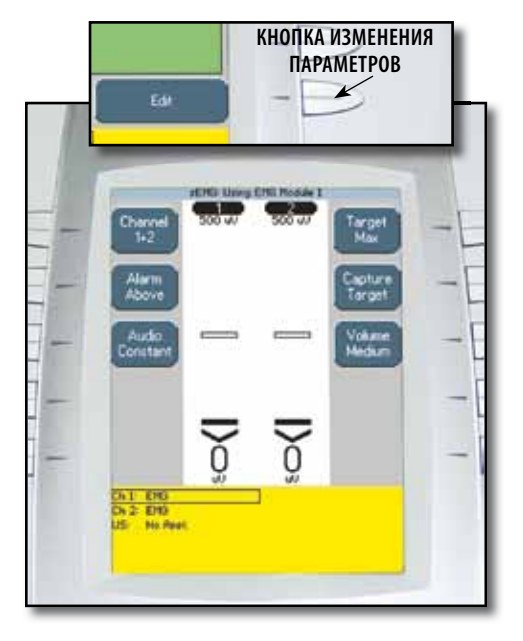

#### **Выбор канала**

Нажимайте кнопку "Channel" (Канал), пока не появится соответствующее изображение канала.

#### **Терапевтическая система**

Доступные значения: канал 1, 2 или 1+2.

#### **Электротерапевтический модуль "Канал 3/4"**

Доступные значения: канал 3, 4 или 3+4.

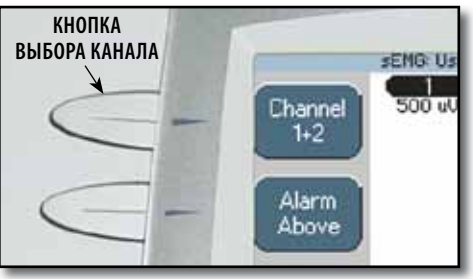

#### **ПРИМЕЧАНИЕ:**

В системе sEMG могут использоваться только два канала одновременно: 1+2 или 3+4. sEMG не работает в режиме четырех каналов.

#### **Установка сигнала**

Установите нужный уровень включения сигнала, нажимая кнопку "Alarm" (Сигнал), пока на экране не появится нужное значение.

Доступные значения:

**"Above" (Выше) —** сигнал звучит при превышении сокращения мышц.

**"Target" (Цель) —** сигнал звучит при соответствии сокращения мышц цели.

**"Below" (Ниже) —** сигнал звучит при недостаточном сокращении мышц.

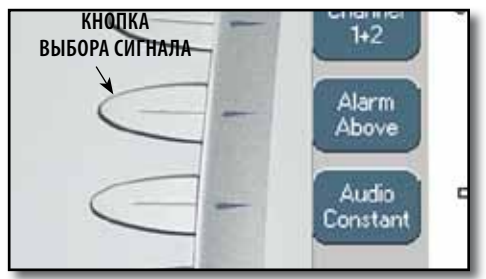

### **ПРИМЕЧАНИЕ:**

Если громкость выключена, звук не будет слышен.

#### **Выбор типа звука**

Можно выбрать тип звука, который включается при достижении значения, заданного кнопкой "Alarm" (Сигнал). Нажимайте кнопку "Audio" (Звук), пока не появится соответствующий значок звука.

Доступные значения:

**"Constant" (Постоянный) —** 

постоянный звук.

**"Pulsed" (Пульсирующий) —** частые короткие гудки. . . . . . . . . . . . . . .

**"Dynamic" (Динамический) —** длинные гудки.  $-\frac{1}{2}$ 

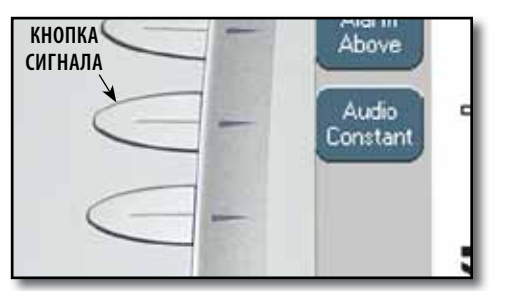

#### **ПРИМЕЧАНИЕ:** Если громкость выключена, звук не будет слышен.

### **Выбор опции "Target" (Цель)**

При установке модальности sEMG доступны следующие варианты:

**Max-** максимальное количество мышечных сокращений за 10 секунд.

**"Avg" (Среднее) —** среднее количество максимумов, достигнутое за 15 секунд сокращения мышц.

**"Manual" (Вручную) —** указывается вручную.

Нажимайте кнопку "Target" (Цель), пока не появится соответствующий значок цели.

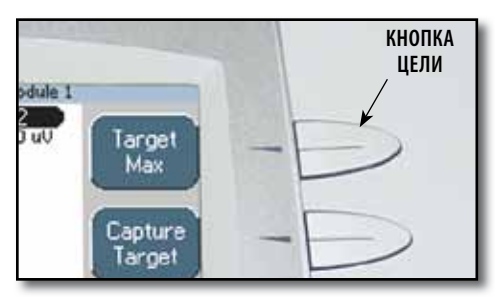

#### **Установка максимальной цели**

Убедитесь, что отображается значок максимальной цели.

Нажмите кнопку "Capture Target" (Записать цель). Попросите пациента начать сокращать мускулы и нажмите кнопку "Begin Capture" (Начать запись). Пациент должен сокращать мускулы с максимальной интенсивностью в течение 10 секунд, пока будет длиться предварительная настройка.

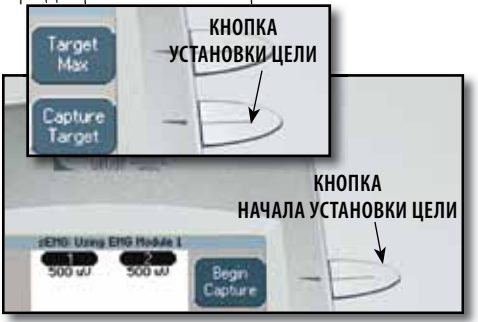

#### **ПРИМЕЧАНИЕ:**

Запись может быть остановлена нажатием кнопки "End Capture" (Завершить запись). Система выбирает максимальный уровень сокращений, достигнутый в течение 10 секунд предварительной настройки.

В течение предварительной подготовки, которая длится 10 секунд, терапевтическая система устанавливает и записывает максимальный уровень мышечных сокращений, выполненных пациентом, после чего автоматически выводит окно "Adjust sEMG Target" (Настройка цели sEMG).

С помощью кнопок со стрелками вверх и вниз настройте процент целевого значения, показанный внизу столбцов каждого канала. Нажмите кнопку "Принятие и возврат", чтобы установить цель.

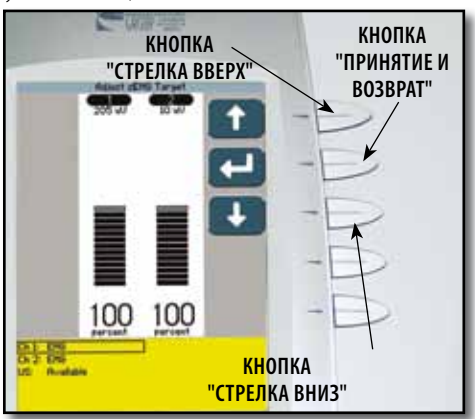

#### **Настройка среднего целевого**

Убедитесь, что отображается значок среднего целевого значения.

Нажмите кнопку "Capture Target" (Запись цели). Попросите пациента сокращать и расслаблять мускулы. Нажмите кнопку "Begin Capture" (Начать запись). Пациент должен сокращать и расслаблять мускулы как можно чаще в течение 15 секунд предварительной установки.

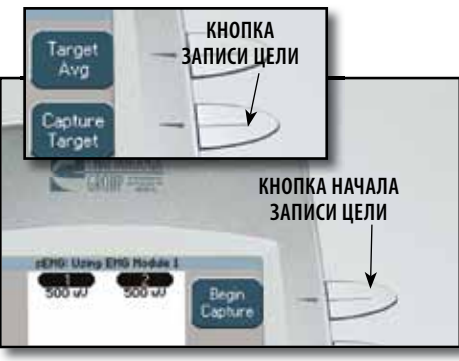

#### **ПРИМЕЧАНИЕ:**

В течение предварительной подготовки продолжительностью 15 секунд терапевтическая система устанавливает и записывает средний уровень мышечных сокращений, выполненных пациентом.

В течение предварительной подготовки продолжительностью 15 секунд терапевтическая система устанавливает и записывает средний максимальный уровень мышечных сокращений, выполненных пациентом, после чего автоматически выводит окно "Adjust sEMG Target" (Настройка цели sEMG).

С помощью кнопок со стрелками вверх и вниз настройте процент целевого значения, показанный внизу столбцов каждого канала. Нажмите кнопку "Принятие и возврат", чтобы установить цель.

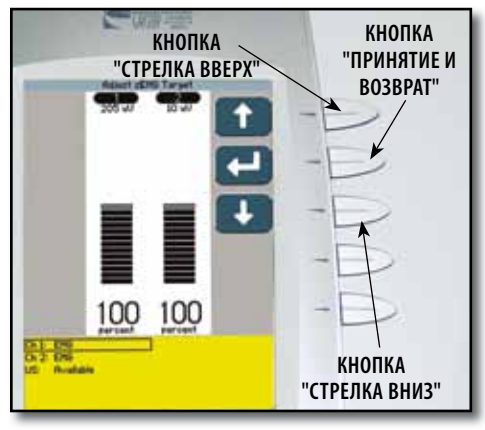

#### **Установка цели вручную**

Убедитесь, что отображается значок выбора цели вручную.

Нажмите кнопку "Adjust Target" (Настроить цель).

С помощью кнопок со стрелками вверх и вниз настройте нужное целевое значение.

Нажмите кнопку "Принятие и возврат".

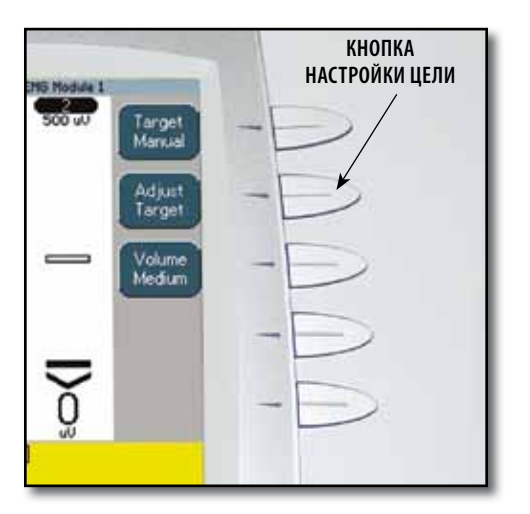

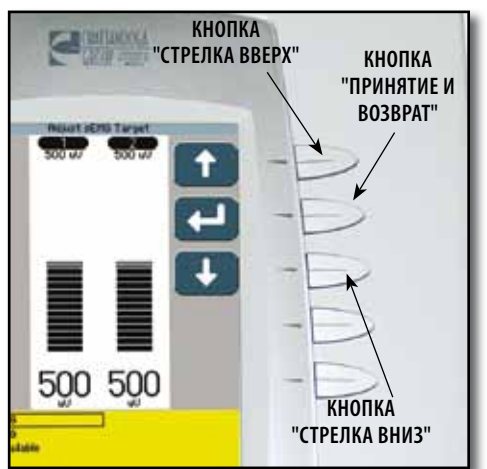

#### **Установка громкости**

Нажимайте кнопку "Volume" (Громкость), пока не появится соответствующий значок громкости.

Доступные значения громкости : низкая, средняя, высокая, выкл.

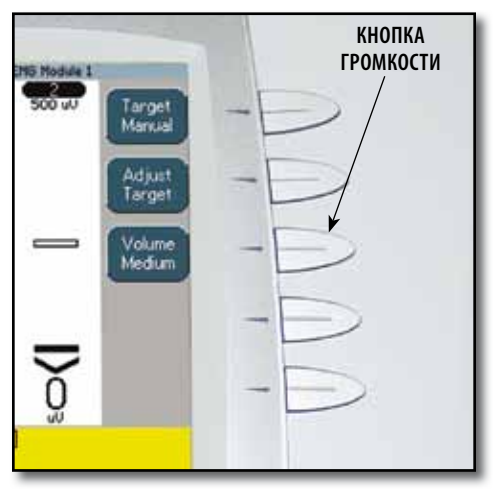

### **ПРИМЕЧАНИЕ:**

Если громкость выключена, при достижении целевых сокращений не будет слышен звук.

### ЭКСПЛУАТАЦИЯ

### **SEMG: УСТАНОВКА СИСТЕМЫ (ПРОДОЛЖЕНИЕ)**

#### **Начало сеанса терапии sEMG**

Попросите пациента сокращать мышцы.

При сокращении мышц пациента, вертикальная шкала, показывающая используемый канал, начнет заполняться снизу вверх. При достижении шкалой целевого значения прозвучит сигнал.

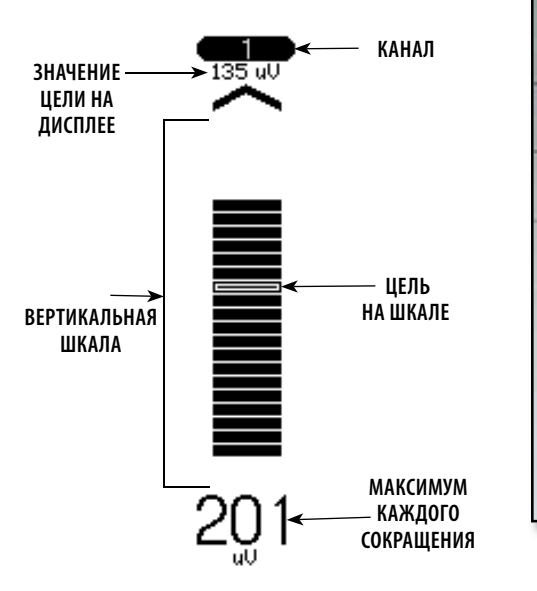

#### **Остановка сеанса терапии sEMG**

Нажмите кнопку Стоп (Останов). Появится окно Просмотр

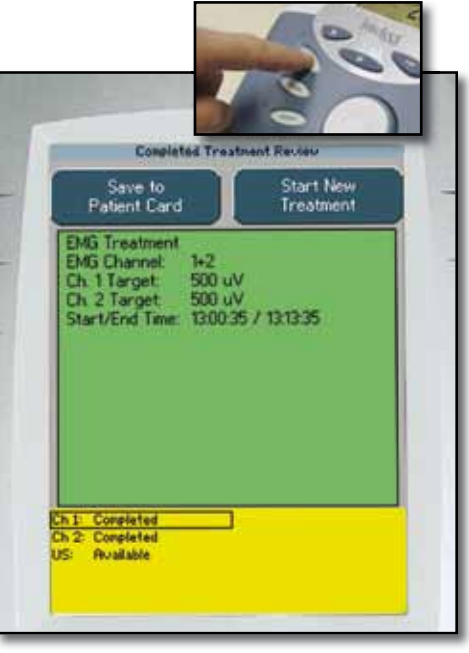

#### **ПРИМЕЧАНИЕ:**

Процедура записи данных sEMG на карту данных sEMG описана в разделе "Карта данных sEMG" данного руководства, где содержится информация о настройке и использовании карт данных sEMG.

Чтобы сохранить параметры сеанса на карте данных пациента, обратитесь к руководству пользователя системы Intelect для получения информации о настройке и использовании карт данных пациента.

Карта данных sEMG не может использоваться для сохранения данных сеанса.

#### SEMG+STIM: НАСТРОЙКА ТЕРАПИИ

#### **Общие сведения**

Система Intelect Advanced sEMG + Stim использует отдачу от стимуляции sEMG совместно с электрической стимуляцией мышц, используя выбранные волновые формы электротерапии для достижения максимального уровня восстановления мышц. Стимуляция sEMG + Stim не работает в мультиканальном режиме. Она предназначена для использования только в одним канале. Вместе с тем оно доступна для всех четырех каналов.

Электрическая стимуляция мышц включается, когда их сокращение (sEMG-часть терапии) достигает целевого уровня. После этого стимуляция sEMG прекращается, и мышцы стимулируются электрическими сигналами. После стимуляции пациенту дается короткий период отдыха, после которого продолжается сокращение мускулов до достижения целевого значения, затем снова включается электрическая стимуляция. Эти действия повторяются во время всего сеанса.

Параметры сеанса хранятся на карте данных пациента. Карта данных пациента также может использоваться с системой управления данными пациентов (продается отдельно) для добавления заметок о сеансе и печати отчетов. Некоторые сеансы хранятся на карте данных пациента. Любой из сеансов, сохраненных на карте данных пациента, может быть вызван терапевтической системой для дальнейшего использования.

Рекомендуется записывать данные каждого пациента на карту данных пациента. Более подробные инструкции по настройке и использованию карты данных пациента см. в руководстве к терапевтической системе Intelect Advanced.

Часть sEMG-стимуляции при режиме sEMG + Stim используется для сокращения мускулов пациента с требуемой (целевой) нагрузкой. Данные не могут сохраняться или записываться на карту данных пациента или на карту данных sEMG.

#### SУСТАНОВКА ТЕРАПЕВТИЧЕСКОЙ СИСТЕМЫ SEMG+STIM (ПРОДОЛЖЕНИЕ)

#### **Подготовка системы и пациента**

Подготовьте систему и пациента. Обратитесь к **страницам 20-24**.

#### **Выберите модальность sEMG + Stim**

Нажмите кнопку "sEMG + Stim" на начальной странице.

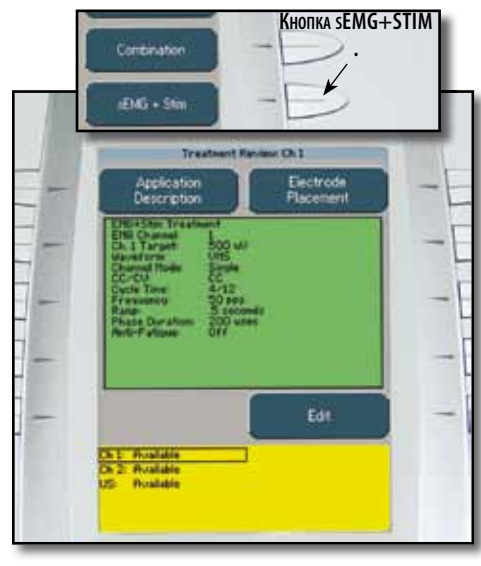

#### **Изменение параметров**

Нажмите "Edit" (Изменить) в окне просмотра хода лечения, чтобы изменить параметры sEMG + Stim в соответствии с предписаниями.

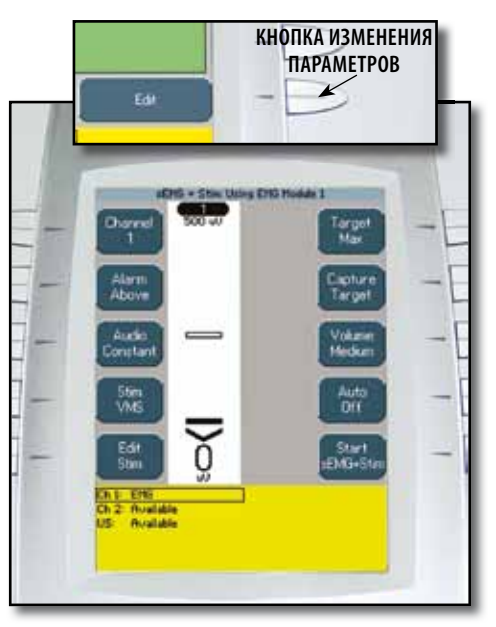

#### **Выбор канала**

Нажимайте кнопку "Channel" (Канал), пока не появится обозначение нужного канала.

#### **Терапевтическая система**

Доступные значения: 1 или 2.

#### **Электротерапевтический модуль "Канал 3/4"**

Доступные значения: 3 или 4.

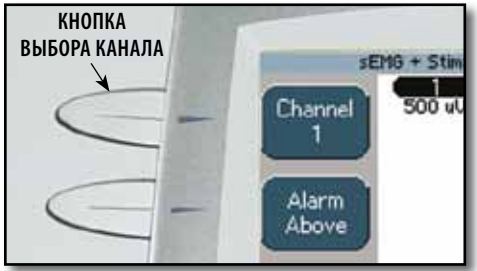

### **ПРИМЕЧАНИЕ:**

Стимуляция sEMG + Stim не работает в мультиканальном режиме. Она предназначена для использования только в одним канале. Вместе с тем оно доступна для всех четырех каналов.

### ЭКСПЛУАТАЦИЯ

#### SEMG + STIM (ПРОДОЛЖЕНИЕ)

#### **Установка сигнала**

Установите нужный уровень включения сигнала, нажимая кнопку "Alarm" (Сигнал), пока на экране не появится нужное значение.

Доступные значения:

**"Above" (Выше) —** сигнал звучит при превышении сокращения мышц.

**"Target" (Цель) —** сигнал звучит при соответствии сокращения мышц цели.

**"Below" (Ниже) —** сигнал звучит при недостаточном сокращении мышц.

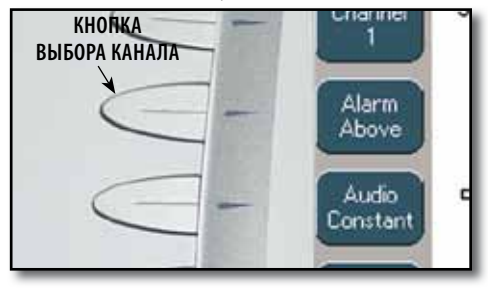

**ПРИМЕЧАНИЕ:** Если громкость выключена, звук не будет слышен.

#### **Выбор типа звука**

Можно выбрать тип звука, который включается при достижении значения, заданного кнопкой "Alarm" (Сигнал).

Нажимайте кнопку "Audio" (Звук), пока не появится соответствующий значок звука.

Доступные значения:

**"Constant" (Постоянный) —** постоянный  $3BVK.$ 

**"Pulsed" (Пульсирующий) —** частые короткие гудки. . . . . . . . . . . . . . .

**"Dynamic" (Динамический) —** длинные гудки.  $- - - -$ 

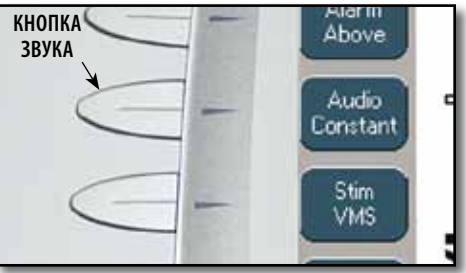

### **ПРИМЕЧАНИЕ:**

Если громкость выключена, звук не будет слышен.

#### **Выберите волн. форму стим.**

Нажмите кнопку Stim.

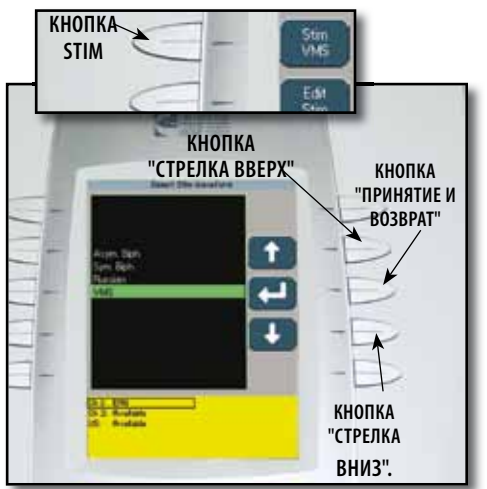

Нажимайте кнопки со стрелками вверх и вниз, пока на экране не будет выделен требуемый сигнал.

Нажмите кнопку "Принятие и возврат".

#### **Изменение стим.**

Нажмите кнопку Stim.

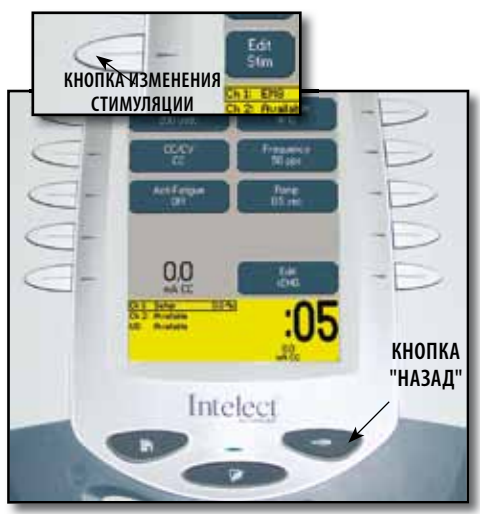

Соответствующие указания по изменению стимуляции можно найти в руководстве пользователя терапевтической системы.

Для внесения изменений нажмите кнопку Возврат.

#### **ПРИМЕЧАНИЕ:**

Время стимуляции является фиксированным и не подлежит изменению.

При установке модальности sEMG доступны следующие функции:

**Max-** Максимальное количество мышечных сокращений за 10 секунд.

**Avg-** Количество максимумов, достигнутое за 15 секунд сокращения мышц.

**Manual-** Указывается вручную.

Нажимайте кнопку Цель, пока не появится соответствующее значение иконки Цель.

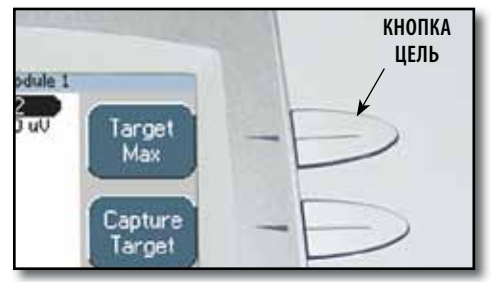

#### **Выбор опции Цель Установка максимальной цели**

Убедитесь, что Максимальная цель показана на иконке Цель.

Нажмите кнопку Capture Target. Скажите пациенту начать сокращать мускулы и нажмите кнопку Begin Capture. Пациент должен сокращать мускулы с максимальным усилием во время 10 секунд предварительной установки.

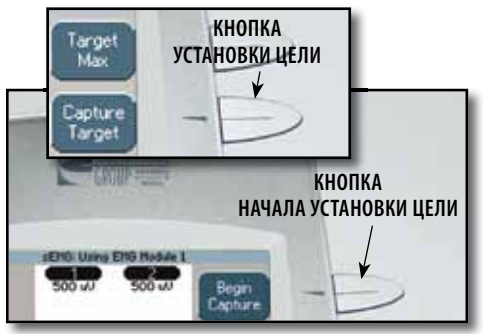

### **ПРИМЕЧАНИЕ:**

Захват может быть остановлен нажатием кнопки End Capture. Система выбирает максимальный уровень сокращений во время 10 секунд предварительной установки.

Во время периода предварительной подготовки длительностью 10 секунд, Терапевтическая система устанавливает и записывает максимальный уровень мышечных сокращений, выполненных пациентом, после этого автоматически выводит меню Настройка цели sEMG.

С помощью кнопок со стрелками вверх и вниз настройте процент Цели, показанный снизу каждой колонки по каналам.

Нажмите кнопку Принять и Возврат, чтобы установить цель.

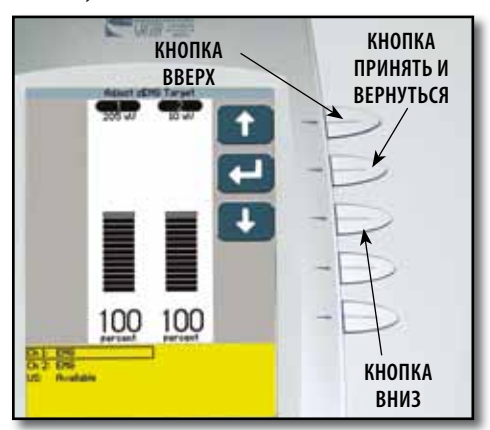

#### **Установка средней цели**

Убедитесь, что Средняя цель показана на иконке Цель.

Нажмите кнопку Capture Target. Попросите пациента сокращать и расслаблять мускулы. Нажмите кнопку Begin Capture (Начать установку). Пациент должен сокращать и расслаблять мускулы как можно чаще в течение 15 секунд предварительной настройки.

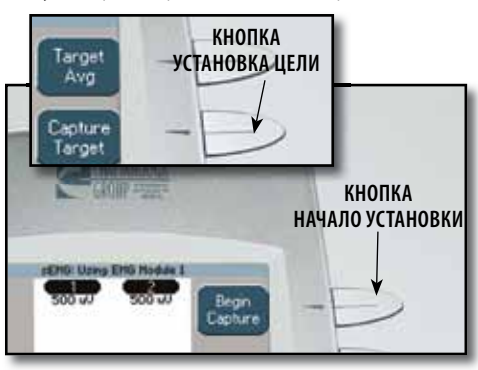

#### **ПРИМЕЧАНИЕ:**

Во время периода предварительной подготовки длительностью 15 секунд, Терапевтическая система устанавливает и записывает средний уровень мышечных сокращений, выполненных пациентом.

Во время периода предварительной подготовки длительностью 15 секунд, Терапевтическая система устанавливает и записывает средний максимальный уровень мышечных сокращений, выполненных пациентом, после этого автоматически выводит меню Настройка цели sEMG.

С помощью кнопок со стрелками вверх и вниз настройте процент Цели, показанный снизу каждой колонки по каналам.

Нажмите кнопку Принять и Возврат, чтобы установить цель.

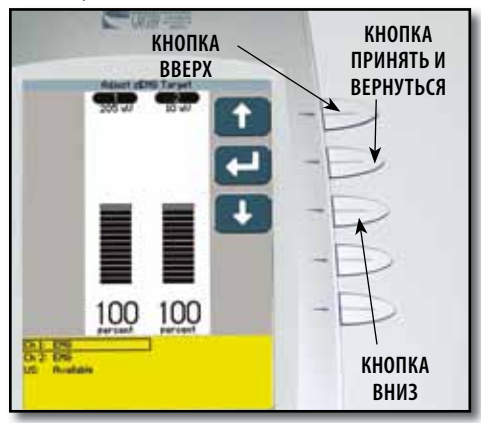

#### **Установка Цели вручную**

Убедитесь, что цель Вручную показана на иконке Цель.

Нажмите кнопку Adjust Target (Настроить цель).

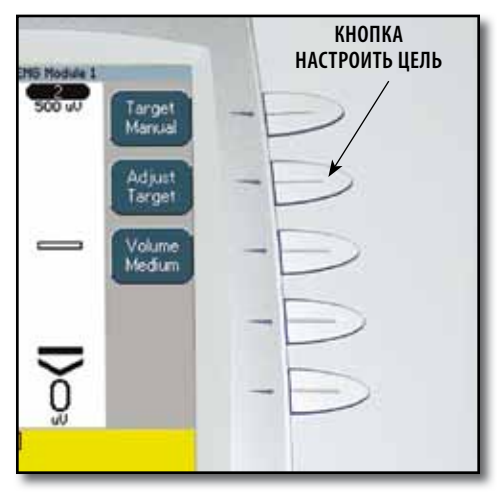

С помощью кнопок со стрелками вверх и вниз настройте Цель на нужное значение. Нажмите кнопку Принятие и возврат.

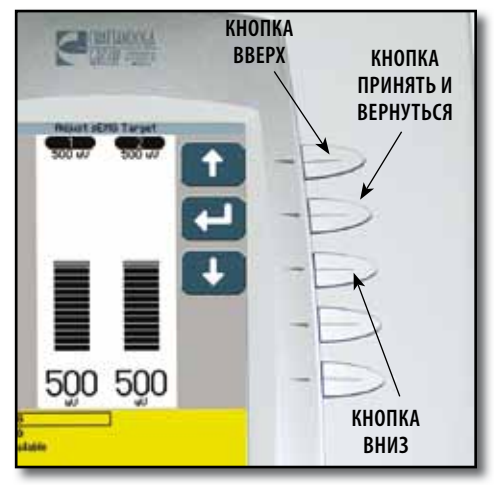

#### **Установка Громкости**

Нажимайте кнопку Громкость, пока не появится соответствующее значение иконки Громкости.

Доступные значения громкости : Низкая, Средняя, Высокая, Выкл.

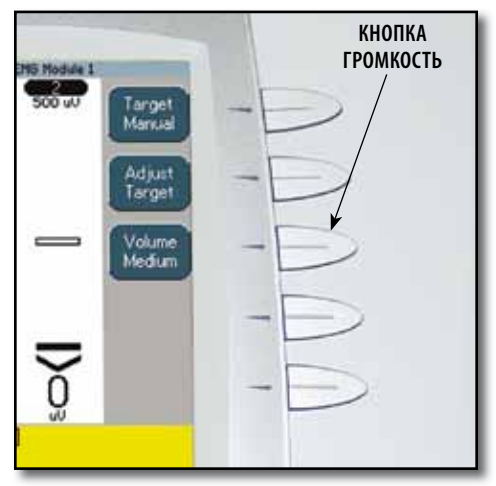

### **ПРИМЕЧАНИЕ:**

Если громкость выключена, при достижении целевых сокращений не будет слышен звук.

#### **Установка функции Авто**

Функция Авто в sEMG + Stim работает в связке с настройками Цели. При включении функции Авто, функция автоматически настраивает максимальный уровень для пациента.

Нажимайте кнопку Авто, пока не появятся опции Вкл или Выкл в иконке Авто.

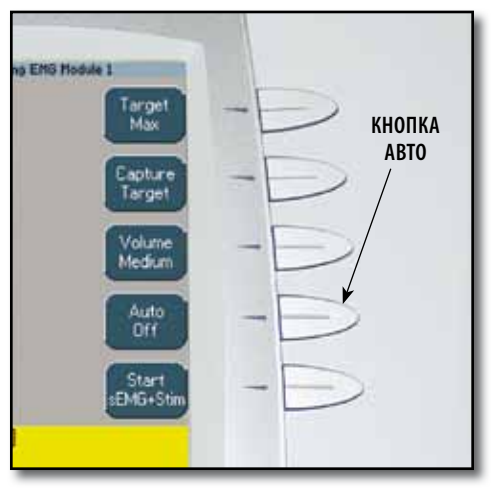

#### **Начало сеанса терапии sEMG**

После завершения настройки всех параметров sEMG + Stim, нажмите кнопку Начать sEMG + Stim.

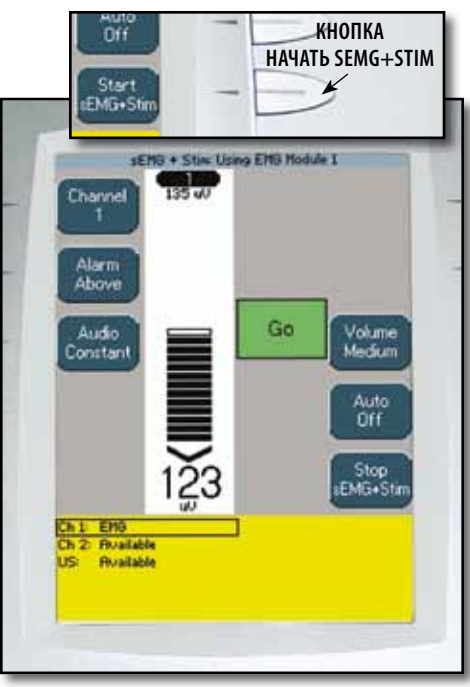

Попросите пациента сокращать мышцы.

При достижении целевых сокращений, прозвучит сигнал, экран изменит вид, и начнется Стимуляция. Пациент должен продолжать сокращения во время короткого периода стимуляции.

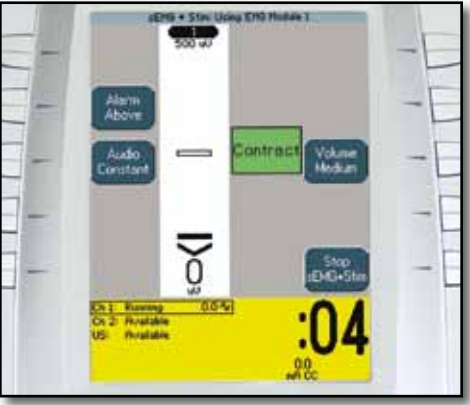

#### **ПРИМЕЧАНИЕ:**

Интенсивность стимуляции можно настроить только во время стимуляционной части сеанса терапии  $sFMG + 5tim$ 

После завершения стимуляции, меню на экране изменится , и пациент может расслабить мышцы.

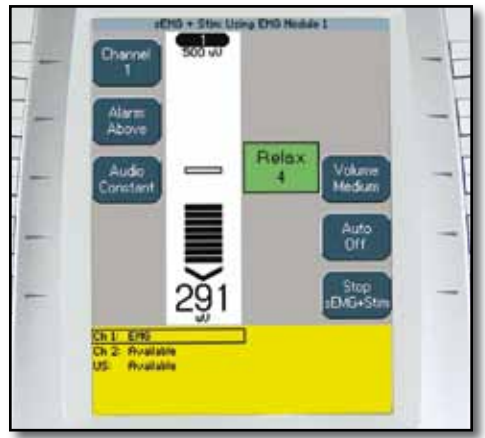

После периода расслабления на экране появится меню Продолжить.

Повторяйте процесс в течение предписанного периода лечения -, или до достижения усталости пациента.

#### **Остановка стимуляции**

Стимуляцию можно остановить в любое время сеанса, нажав на кнопку Остановить sEMG + Stim.

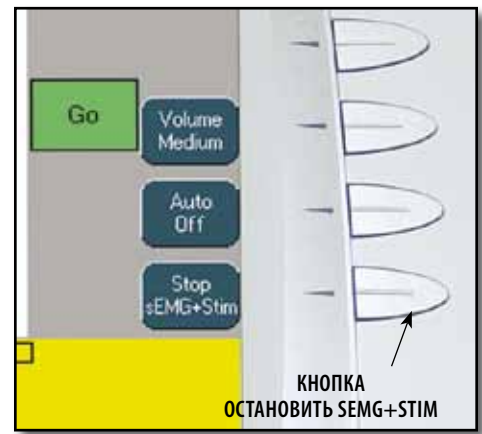

Стимуляцию можно запустить снова в любое время сеанса, нажав на кнопку Начать sEMG + Stim.

#### **ПРИМЕЧАНИЕ:**

Если стимуляция отключена, остальную часть сеанса (sEMG) можно продолжить.

#### **Остановка сеанса Терапии**

Нажмите кнопку Стоп (Останов). Появится окно Просмотр выполненного лечения.

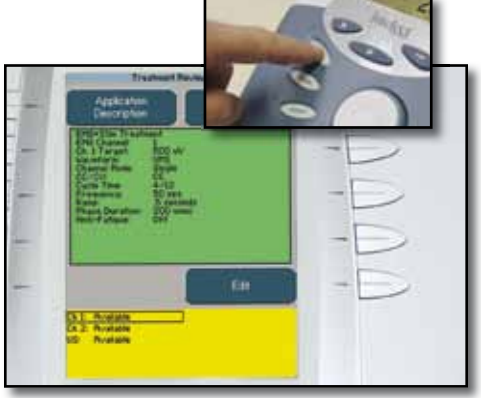

#### **ПРИМЕЧАНИЕ:**

Обратитесь к Руководству пользователя Intelect Advanced, чтобы узнать, как сохранить данные сеанса в Карту данных пациента.

Карта данных sEMG не может использоваться для сохранения данных сеанса.

Данные sEMG из сессии терапии sEMG + Stim нельзя записать на Карту данных sEMG или Карту данных пациента.

#### УСТАНОВКА НОВОЙ карты данных sEMG

#### **Общие сведения**

Система Intelect Advanced Therapy System включает Карту данных sEMG - записывающее устройство, на которое ведется запись данных sEMG во время сеансов терапии sEMG. После записи данных sEMG они могут быть импортированы, сохранены или просмотрены, используя систему Windows(R), оснащенную специальной Системой управления данными пациента Система управления данными пациента и устройство считывания карт созданы для импортирования данных sEMG и доступа к ним, печати отчетов, добавления комментариев к сеансам и добавления других данных о сеансе sEMG с помощью ПК под управлением Windows®.

Записывающее устройство терапевтической системы записывает только данные sEMG. Данные, не принадлежащие sEMG, могут быть записаны с ПК и сохранены на Карте данных sEMG для использования в терапевтической системе. Вместе с тем, параметры сеанса sEMG могут сохраняться на карте данных пациента (см. руководство пользователя терапевтической системы) и вызываться терапевтической системой.

Каждый раз, когда существующая Карта данных sEMG используется для нового сеанса терапии sEMG, существующие данные sEMG заменяются новыми данными сеанса.

Рекомендуется приписывать каждого пациента на Карту данных sEMG. Данные sEMG не могут быть сохранены или записаны на Карту данных пациента.

#### УСТАНОВКА НОВОЙ КАРТЫ ДАННЫХ sEMG (ПРОДОЛЖЕНИЕ)

#### **Установка новой Карты данных sEMG**

Установите новую Карту данных sEMG в слот системы, как изображено на рисунке ниже. Терапевтическая система автоматически отформатирует новую Карту данных sEMG и выведет на экран подтверждающее сообщение.

Для продолжения нажмите любую кнопку.

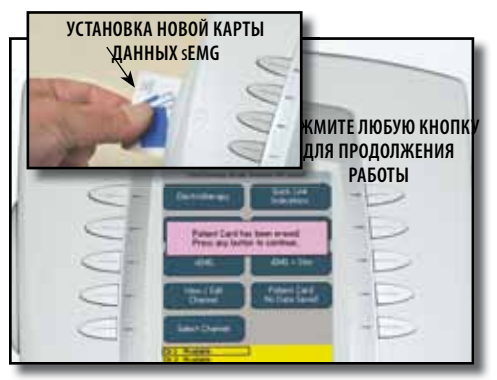

#### **Подготовка системы и пациента**

Подготовьте систему и пациента. Обратитесь к **страницам 20-24**.

#### **Установка сеанса терапии sEMG**

Выполните установки в соответствии с назначенным сеансом терапии sEMG. Порядок настройки sEMG изложен на **страницах 25-32** данного руководства.

Нажмите кнопку Установить карту данных sEMG.

### Setup<br>EMG Card **КНОПКА УСТАНОВКИ КАРТЫ SEMG Future Hone: \$**  $A + C$ **NOFORETUVWXYJ**  $31117111$ Fress the BACK **Number for company** artry. tiée **Sale Haat Warning** Intelect

#### **Ввод идентификатора пациента**

Выберите строку буквенных или цифровых символов, нажав кнопку рядом с этой строкой. Выберите требуемый символ в строке, нажимая кнопку строки до тех пор, пока символ не будет отмечен рамкой.

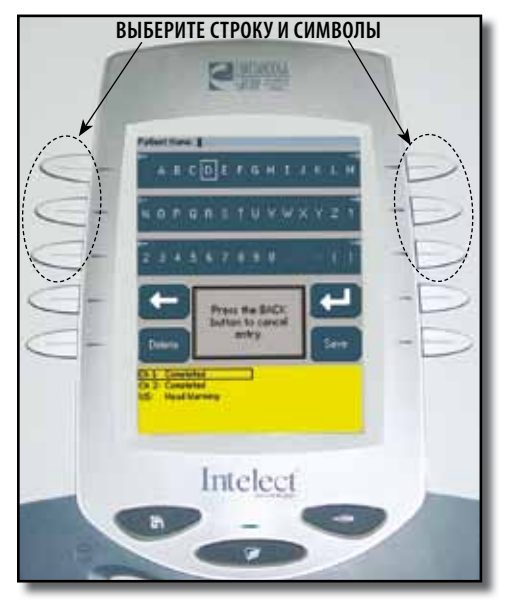

### УСТАНОВКА НОВОЙ КАРТЫ ДАННЫХ sEMG (ПРОДОЛЖЕНИЕ)

Как только требуемый символ будет отмечен рамкой, нажмите кнопку Принятие и возврат. Выбранный символ появится в верхней части экрана, а курсор переместится к следующему символу.

Для возврата к предыдущему знаку нажмите кнопку Перемещение влево.

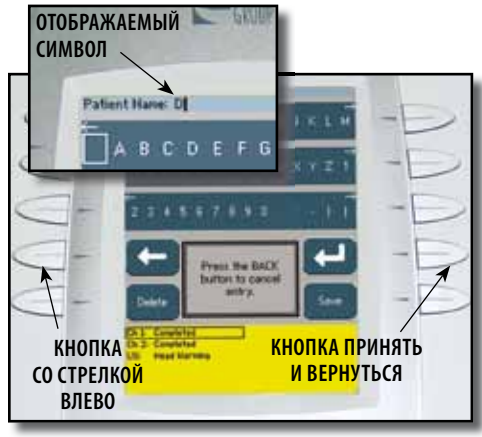

Для удаления символа нажимайте кнопку со стрелкой влево, пока знак, который следует удалить, не окажется в рамке. Нажмите кнопку Delete (Удалить).

Для отмены всех введенных символов нажмите кнопку Назад.

Повторяйте эту процедуру до тех пор, пока не будет введен Идентификатор пациента.

После завершения ввода Идентификатора пациента нажмите кнопку Сохранить.

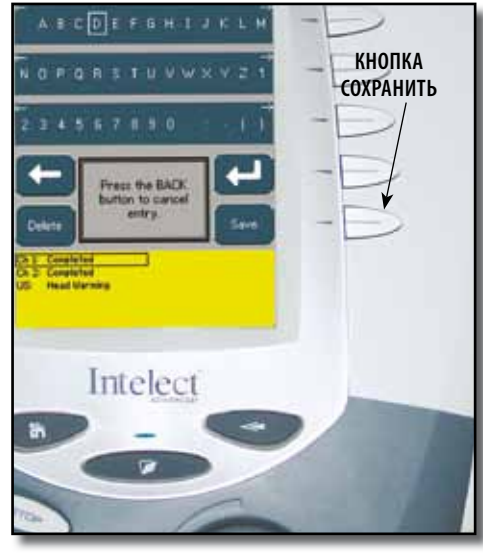

#### **Начать сохранение**

Нажмите кнопку Begin Save (Начать сохранение). После подтверждения данных с карты sEMG появляется сообщение о записи данных. После удаления сообщения, попросите пациента сокращать мускулы в предписываемом порядке.

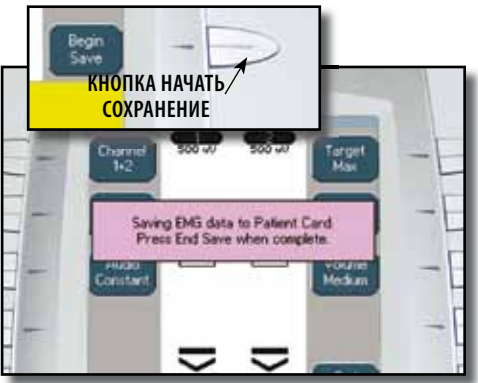

#### **Закончить сохранение**

Для прекращения записи нажмите кнопку End Save (Закончить сохранение).

Карта данных sEMG записывает приблизительно 7 минут данных sEMG.

#### КОДЫ ОШИБОК

#### **Общие сведения**

Терапевтическая система Intelect Advanced выводит сообщения об ошибках и предупреждения, сообщающие пользователю о возникших или возможных проблемах с системой, режимами или принадлежностями. Ошибки имеют номера, таким образом, пользователь может устранить некоторые проблемы, не прибегая к помощи персонала сервисной службы. Прежде чем обращаться к дилеру или в сервисную службу компании воспользуйтесь данными таблицами поиска и устранения неисправностей для определения кода ошибки, ее возможной причины и пути устранения.

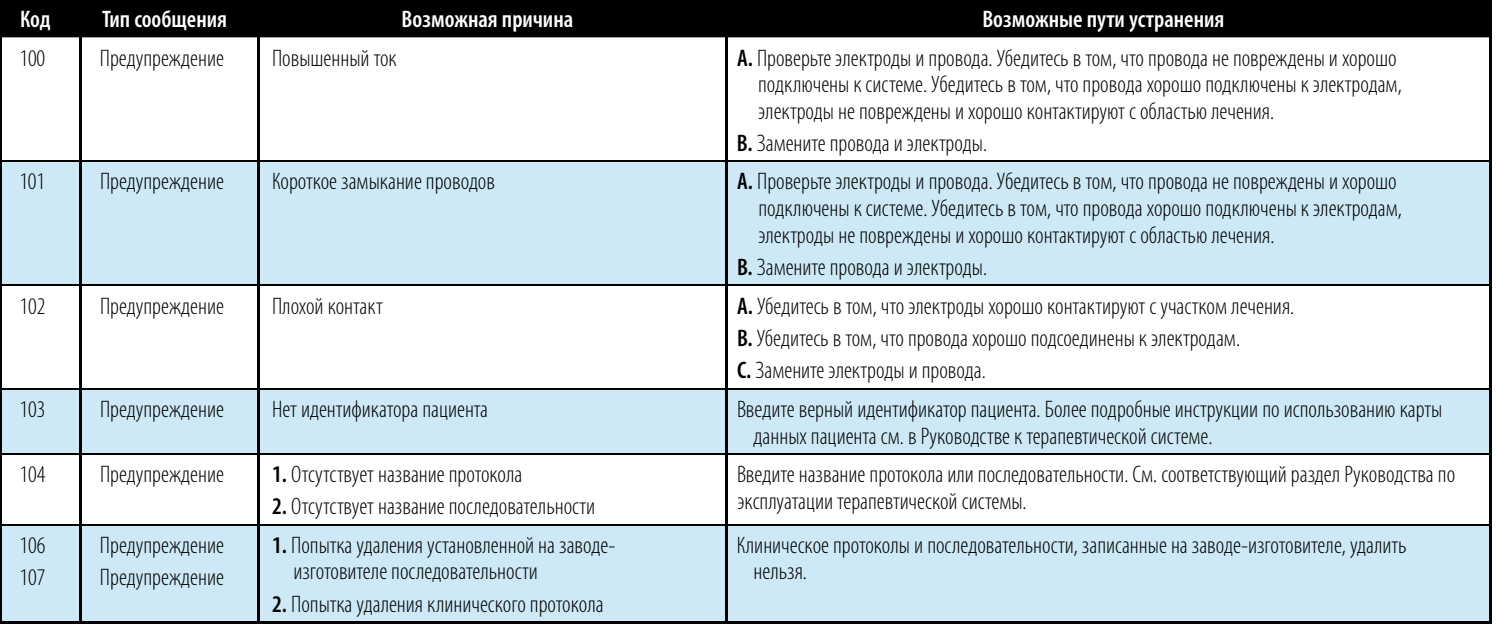

### ПОИСК И УСТРАНЕНИЕ УСОВершенствованная система Intelect® Advanced sEMG и sEMG + Модуль стимуляции

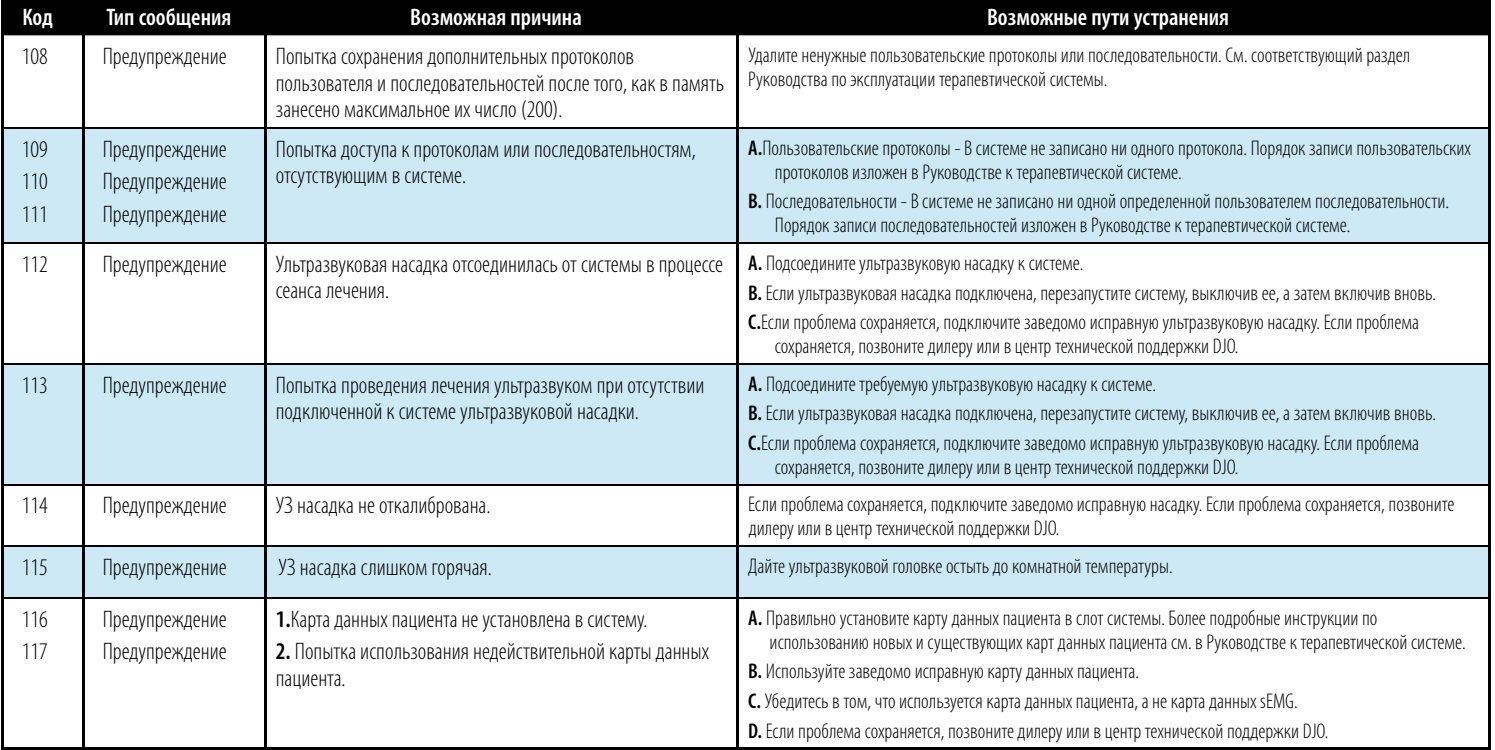

## НЕИСПРАВНОСТЕЙ Усовершенствованная система Intelect® Advanced sEMG и sEMG + Модуль стимуляции

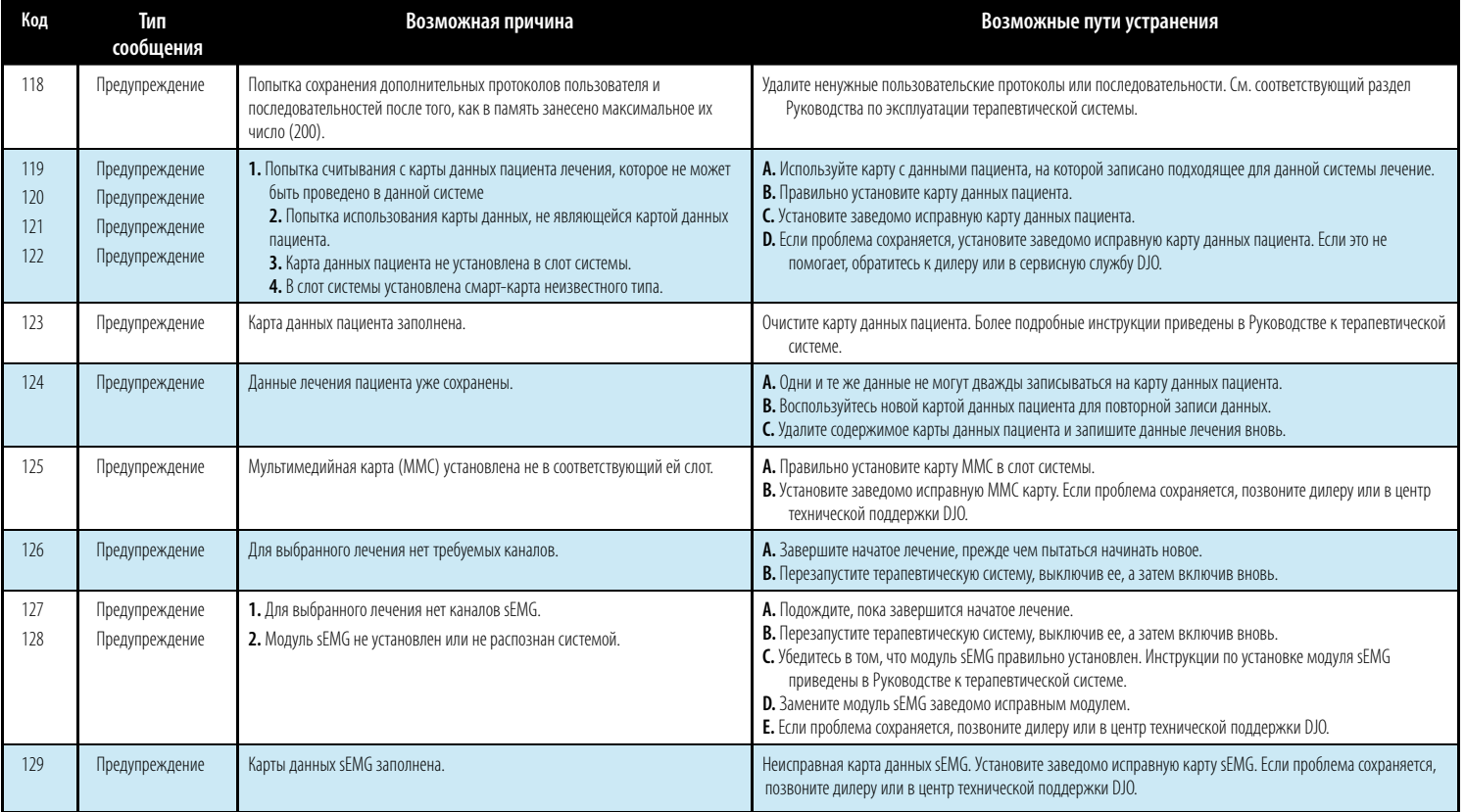

## ПОИСК И УСТРАНЕНИЕ Усовершенствованная система Intelect® Advanced sEMG и sEMG + Модуль стимуляции

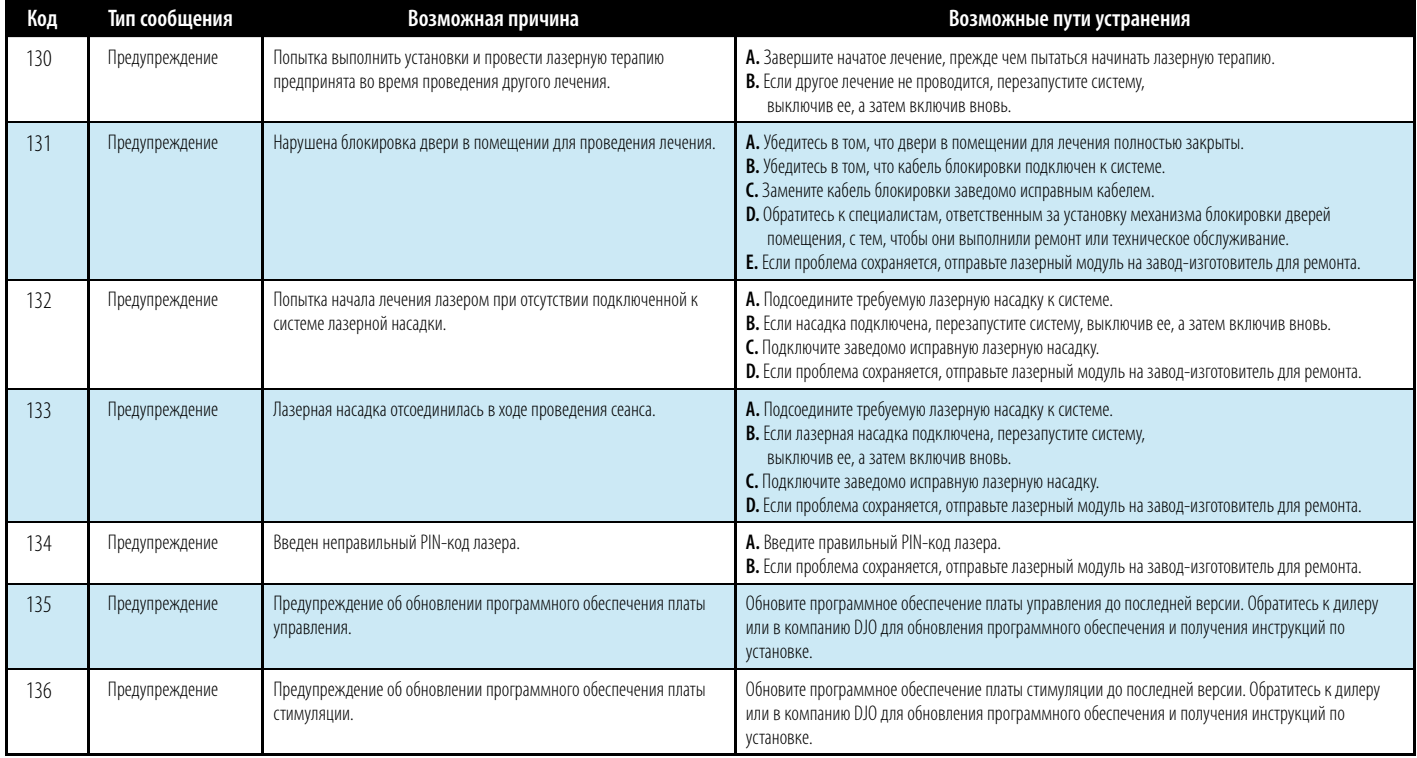

## НЕИСПРАВНОСТЕЙ Усовершенствованная система Intelect® Advanced sEMG и sEMG + Модуль стимуляции

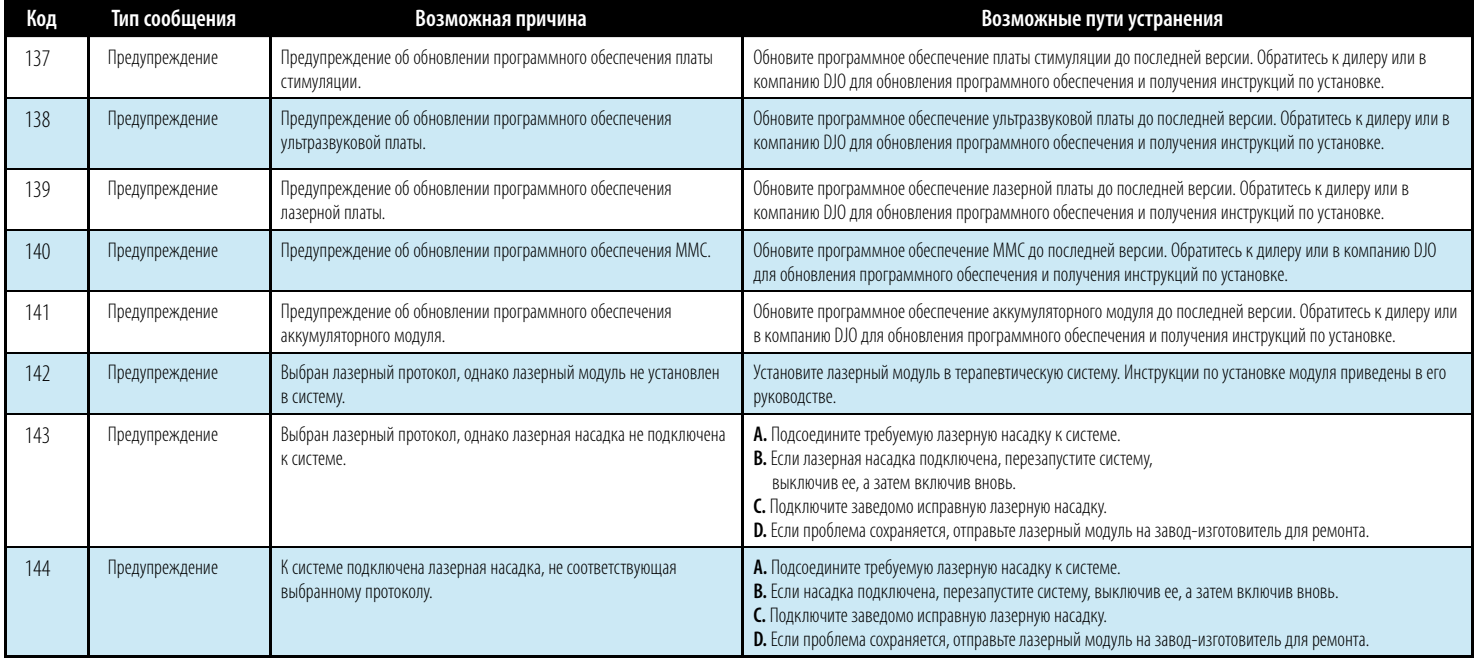

#### КОДЫ ОШИБОК (ПРОДОЛЖЕНИЕ)

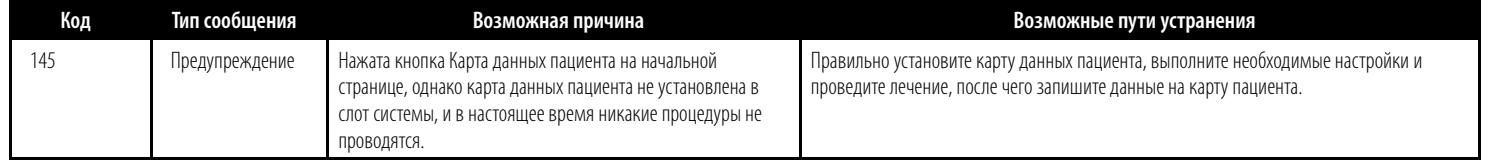

# BHИMAHИE

В случае появления сообщения об ошибке или предупреждения, начинающегося с 2 или 3, немедленно прекратите эксплуатацию системы и обратитесь к дилеру или в компанию DJO для проведения сервисного обслуживания. Ошибки и предупреждения этой категории указывают на возникновение проблемы внутри самой системы. Поэтому перед продолжением использования оборудования его должен проверить специалист DJO или сервисной службы, сертифицированной компанией DJO.

Эксплуатация системы, отображающей ошибку или предупреждение указанной категории, может представлять опасность для пациента и пользователя, а также может привести к значительным повреждениям самой системы.

#### **Общие сведения**

При покупке заменяемых или дополнительных аксессуаров предоставьте номер аксессуара, описание и нужное количество.

**Стандартные функции оборудования цветной серии Цветная серия Дополнительные** 

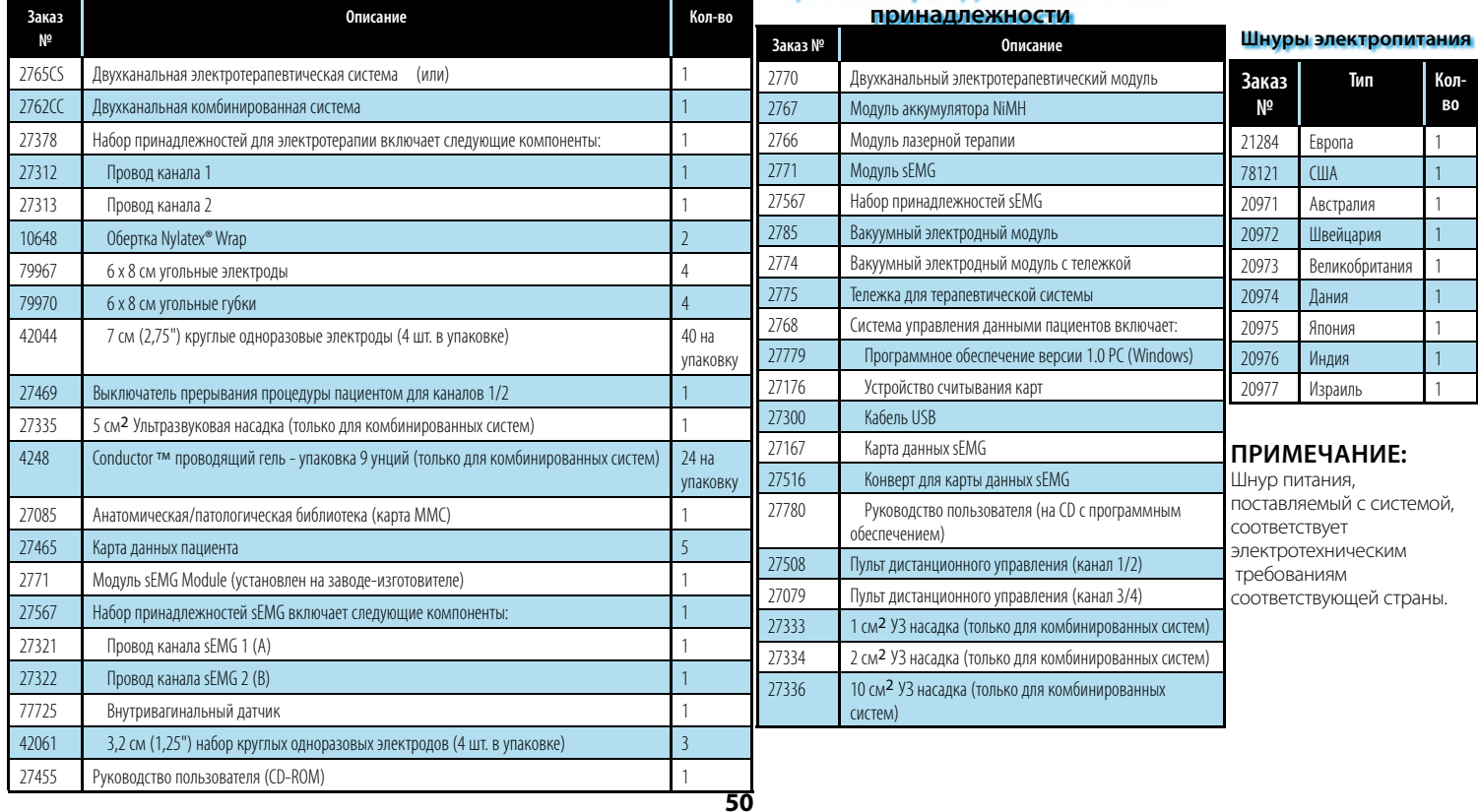

### ПОИСК И УСТРАНЕНИЕ ГАРАНТИЯ Усовершенствованная система Intelect® Advanced sEMG и sEMG + Модуль стимуляции

#### УХОД ЗА ТЕРАПЕВТИЧЕСКОЙ СИСТЕМОЙ

#### **Очистка терапевтической системы**

После того как система отключена от источника питания, протрите ее чистой, не оставляющей ворса тканью, смоченной водой с мягким антибактериальным мылом. При необходимости в более стерильной очистке воспользуйтесь тканью, смоченной дизенфицирующим средством.

Не погружайте систему или ее модули в жидкость. Если система случайно погрузится в жидкость, немедленно обратитесь к дилеру или в центр технической поддержки DJO. Не пытайтесь использовать систему, подвергшуюся воздействию жидкости, пока сертифицированный DJO технический специалист.

Не допускайте попадания жидкостей в вентиляционные отверстия дополнительных модулей. Это может привести к повреждению модулей.

#### **Очистка объектива**

Проводите очистку объектива терапевтической системы полиролем NOVUS®. Обращайтесь в Novus через сайт: www.novuspolish.com

#### СЕРВИСНОЕ ОБСЛУЖИВАНИЕ

Если устройство нуждается в обслуживании, гарантии или ремонте, свяжитесь с агентом по продажам или местной службой поддержки клиентов DJO.

### ГАРАНТИЯ

DJO, LLC («Компания») гарантирует, что Электротерапевтическая система Intelect Advanced sEMG и sEMG + Stim-модуль («Изделие») не имеет дефектов материалов или изготовления. Данная гарантия действительна в течение трехлетний период (24 месяца) с даты первой покупки. В случае поломки этого Изделия в течение указанного трехлетний период гарантийного периода по причине дефекта материала или изготовления, Компания или ее дилер бесплатно отремонтируют или заменят (по решению Компании) это Изделие в течение тридцати (30) дней с даты возврата Продукта в Компанию или дилеру.

Любой ремонт Продукта должен осуществляться в уполномоченном Компанией сервисном центре. Любые модификации или ремонты, проведенные вне указанных уполномоченных центров, приводят к отмене гарантии.

Гарантийный срок для принадлежностей составляет 180 дней. Принадлежности включают провода sEMG, электроды и Nylatex®.

Настоящая гарантия не распространяется на:

- Запасные части или услуги, предоставленные лицами/организациями, отличными от Компании, ее дилера или технического специалиста сервисной службы, сертифицированного Компанией.
- Дефекты и повреждения, вызванные работами, проведенными лицами/организациями, отличными от Компании, ее дилера или технического специалиста сервисной службы, сертифицированного Компанией.
- Сбои в работе и поломки Продукта, вызванные неправильной его эксплуатацией, включая, но не ограничиваясь на перечисленном: отсутствие правильного и необходимого технического обслуживания, использование не по назначению, определенному в Руководстве по эксплуатации Продукта.
- DJO, LLC не несет ответственности за травмы или повреждения в результате изменений или обслуживания, осуществленных неуполномоченным обслуживающим персоналом DJO, LLC.

#### **КОМПАНИЯ НЕ НЕСЕТ ОТВЕТСТВЕННОСТИ ЗА ЛЮБОЙ КОСВЕННЫЙ ИЛИ ПОБОЧНЫЙ УЩЕРБ.**

В некоторых областях не допускается исключение или ограничение побочных или косвенных ущербов, поэтому вышеуказанные ограничения или исключения могут оказаться неприменимыми для Вас.

Для получения от Компании или ее дилера услуг в соответствии с данной гарантией:

- 1. Направьте Компании или ее дилеру письменную рекламацию в течение гарантийного срока.
- 2. Владелец должен направить Продукт Компании или дилеру.

Настоящая гарантия предоставляет Вам определенные юридические права. У Вас также могут быть и другие права, различные в разных странах. Компания не уполномачивает какое бы то ни было лицо или представителя принимать от ее имени какие бы то ни было другие обязательства или обязанности в связи с продажей данного Продукта.

Заявления или соглашения, не содержащиеся в гарантии, считаются недействительными и не имеющими силу.

#### **УКАЗАННАЯ ГАРАНТИЯ ЗАМЕНЯЕТ СОБОЙ ИНЫЕ ЯВНЫЕ ИЛИ ПОДРАЗУМЕВАЕМЫЕ ГАРАНТИИ, ВКЛЮЧАЯ ЛЮБЫЕ ГАРАНТИИ, ТОВАРНУЮ ПРИГОДНОСТЬ ИЛИ ПРИГОДНОСТЬ ДЛЯ ОПРЕДЕЛЕННОЙ ЦЕЛИ.**

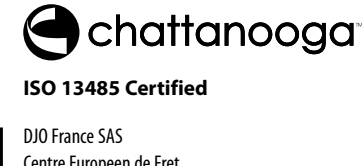

 $C_{\frac{6473}{}}$ 

Centre Europeen de Fret 3 rue de Bethar 64990 Mouguerre, France  $T: +33(0) 5 59 52 86 90$ F: + 33 (0) 5 59 52 86 91 djoglobal.eu/fr\_FR © 2011 DJO, LLC. All rights reserved.

**27455\_H SEMG (Russian)**